#### CS 241: Systems Programming Lecture 5. Version Control/Git Spring 2024 Prof. Stephen Checkoway

A way to track changes to your files

- ‣ What you changed
- ‣ Why you changed it

A way to track changes to your files

- ‣ What you changed
- ‣ Why you changed it

A way to keep "backups" of older versions

A way to track changes to your files

- ‣ What you changed
- ‣ Why you changed it

A way to keep "backups" of older versions

A way to keep track of different versions (branches) of a project

- ‣ Development
- ‣ Release

A way to track changes to your files

- ‣ What you changed
- ‣ Why you changed it

A way to keep "backups" of older versions

A way to keep track of different versions (branches) of a project

- ‣ Development
- ‣ Release

A way to organize and collaborate on a project

# VCS history (abridged)  $SCCS \rightarrow RCS \rightarrow CVS \rightarrow SVN \rightarrow \{Git, Mercurial, ...\}$

- 1972 Source Code Control System (SCCS)
- 1985 Revision Control System (RCS)
	-
- ‣ All users on the same system, each with their own checkout of the files 1986 — Concurrent Versioning System (CVS)
	- ‣ Client/server model
- 2000 Subversion (SVN)
	- ‣ Essentially a better CVS
- 2005 Git and Mercurial
	-

#### • Distributed model: each user has their own copy of the whole repository

# VCS history (abridged)  $SCCS \rightarrow RCS \rightarrow CVS \rightarrow SVN \rightarrow \{Git, Mercurial, ...\}$

#### SCCS/RCS

- ‣ Master repository with all history stored somewhere, e.g., /source/program
- Individual users checkout the current version somewhere else, e.g., ~/program
- 
- ‣ Modifications can be checked in to the master repo • Other users' modifications can be checked out again ‣ The history of files and their differences can be shown
- 

- ‣ Master repo stored on some server, e.g., vcs.oberlin.edu:/vcs/program
- ‣ Users on many different machines can checkout copies, e.g., clyde.cs.oberlin.edu:~/program
- ‣ Changes to files are committed to the server which maintains the authoritative copy of the repository history
- 
- ‣ Local copies can be updated with other users' changes from the server • Multiple branches, but each with a linear commit history (r1, r2, r3, ...)

# VCS history (abridged)  $SCCS \rightarrow RCS \rightarrow CVS \rightarrow SVN \rightarrow \{Git, Mercurial, ...\}$

#### CVS/SVN

# VCS history (abridged)  $SCCS \rightarrow RCS \rightarrow CVS \rightarrow SVN \rightarrow {Git, Mercurial, ...}$

Git/Mercurial

‣ Users can push changes to other users or pull changes from others

- ‣ Decentralized
	- Each user has a full copy of the repo
	- No authoritative version
- 
- ‣ Multiple, lightweight branches
- 
- ‣ Decentralization is hard to deal with: use Github (or similar)

‣ History is not linear, it's a DAG (we'll see what this means shortly)

#### Git

#### A distributed version control system

- ‣ Everyone can act as a "server"
- ‣ Everyone mirrors the entire repository

#### Many local operations

- ‣ Quick to add files, commit, create new branches, etc.
- ‣ Can have local changes w/o pushing to others

Collaborate with other developers ‣ "Push" and "pull" code from hosted repositories such as Github

#### Initial setup

- \$ git config --global user.name 'Stephen Checkoway' \$ git config --global user.email \
- 'stephen.checkoway@oberlin.edu'
- \$ git config --global core.editor vim

Global config values are stored in  $\sim$  /. gitconfig

Can also have local config settings in \${repo}/.git/config

- 
- 

### Creating a repository

- \$ mkdir project
- \$ cd project
- \$ git init

Creates a .git folder in project

No files are currently being tracked or managed

No remote server

# Cloning a (remote) repository

\$ git clone https://github.com/klange/nyancat.git

Creates a local copy of the repo including the whole history

Associated with a remote server

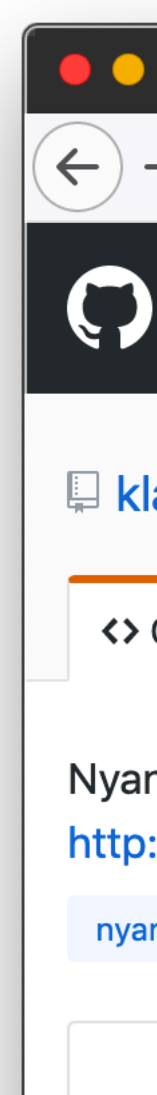

 $\boxed{\triangleq}$ 

 $\textcolor{red}{\boxminus}$ 

 $\mathbf{E}$ 

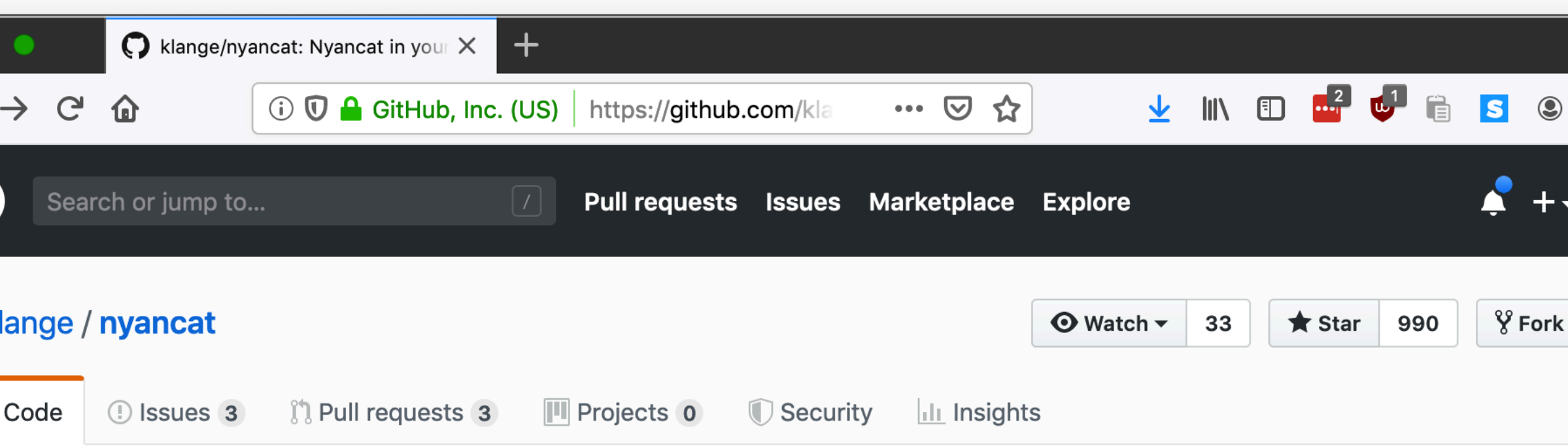

Nyancat in your terminal, rendered through ANSI escape sequences. This is the source for the Debian package `nyancat`. http://nyancat.dakko.us/

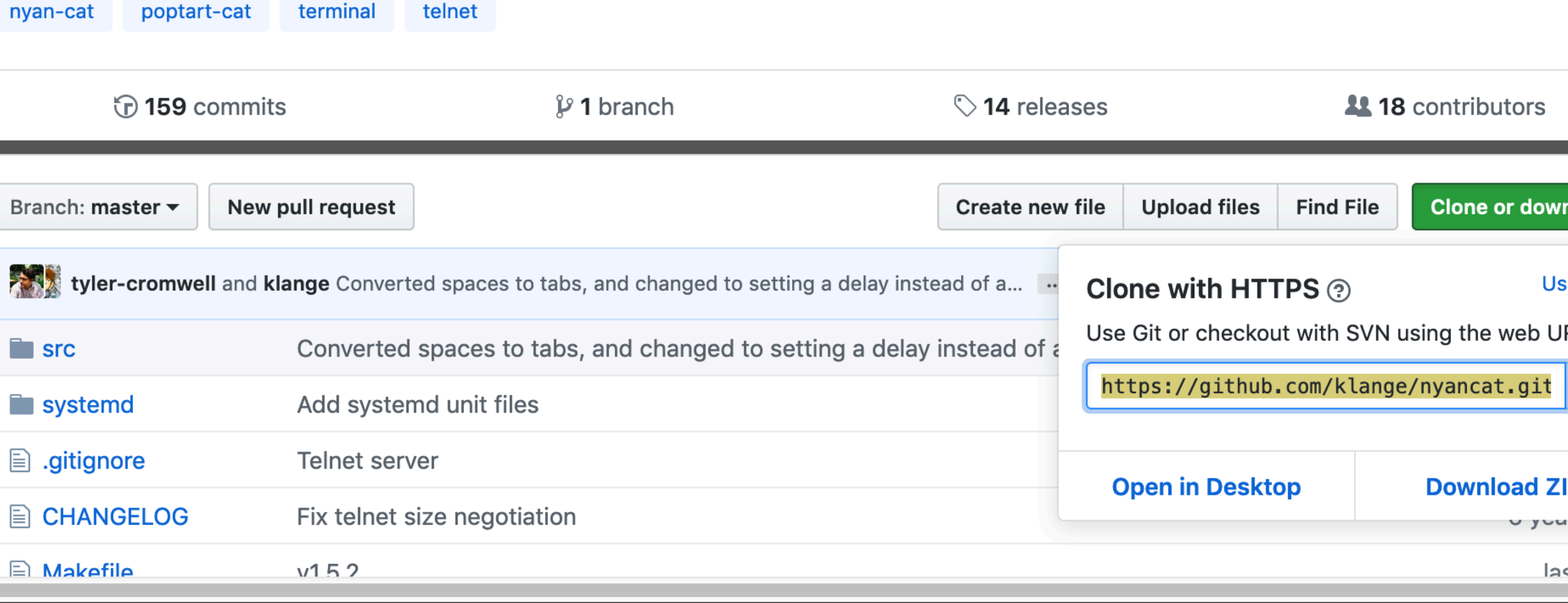

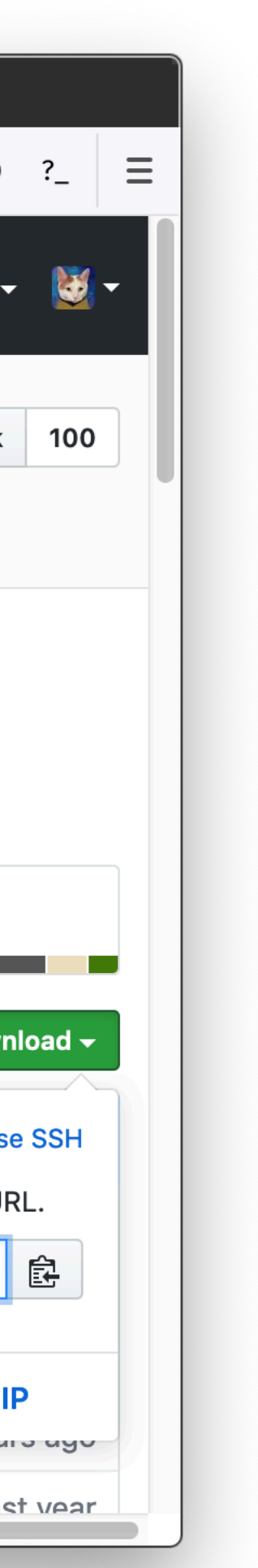

# Cloning a (remote) repository

steve@clyde:~\$

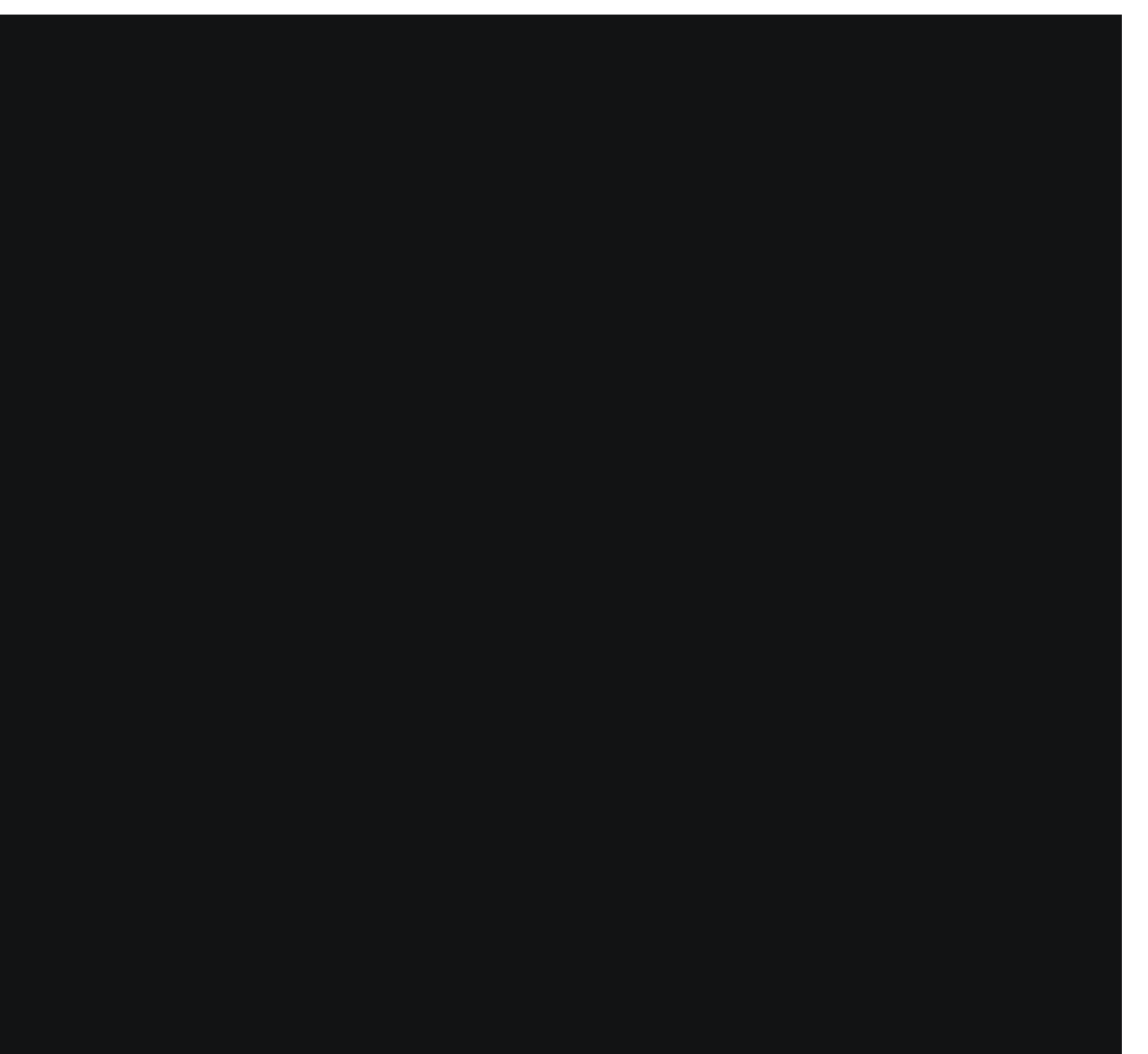

# Cloning a (remote) repository

steve@clyde:~\$

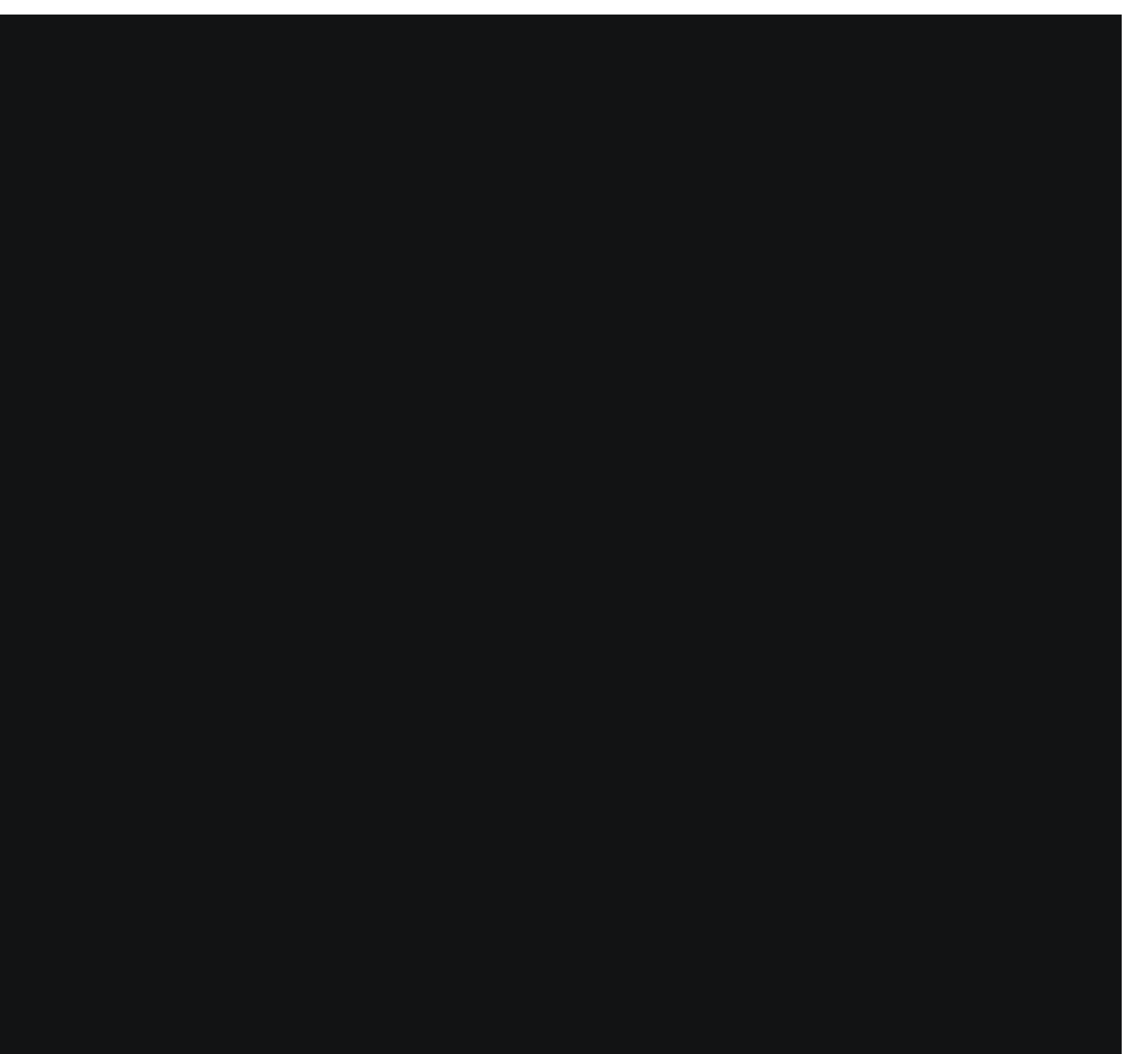

### Warning: Git is ridiculous

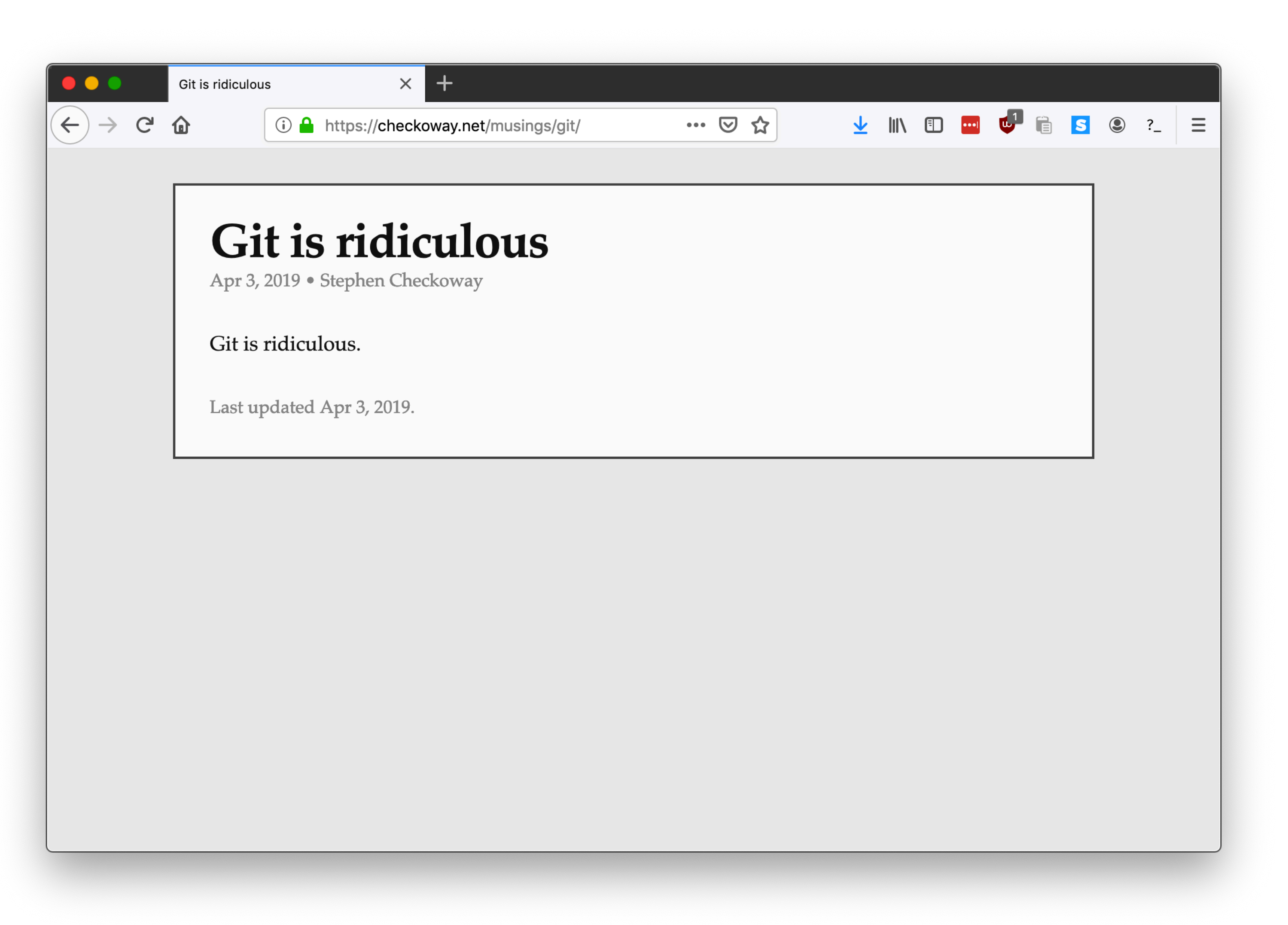

# Working dir vs staging vs .git

After git init or git clone, you have a working directory on the file system

‣ Holds one version of the files in the repo

- The whole history of the repo (all commits)
- ‣ config options, branches, etc.

Inside it (usually) is a .git directory with

Conceptional staging area ‣ Holds files to be committed

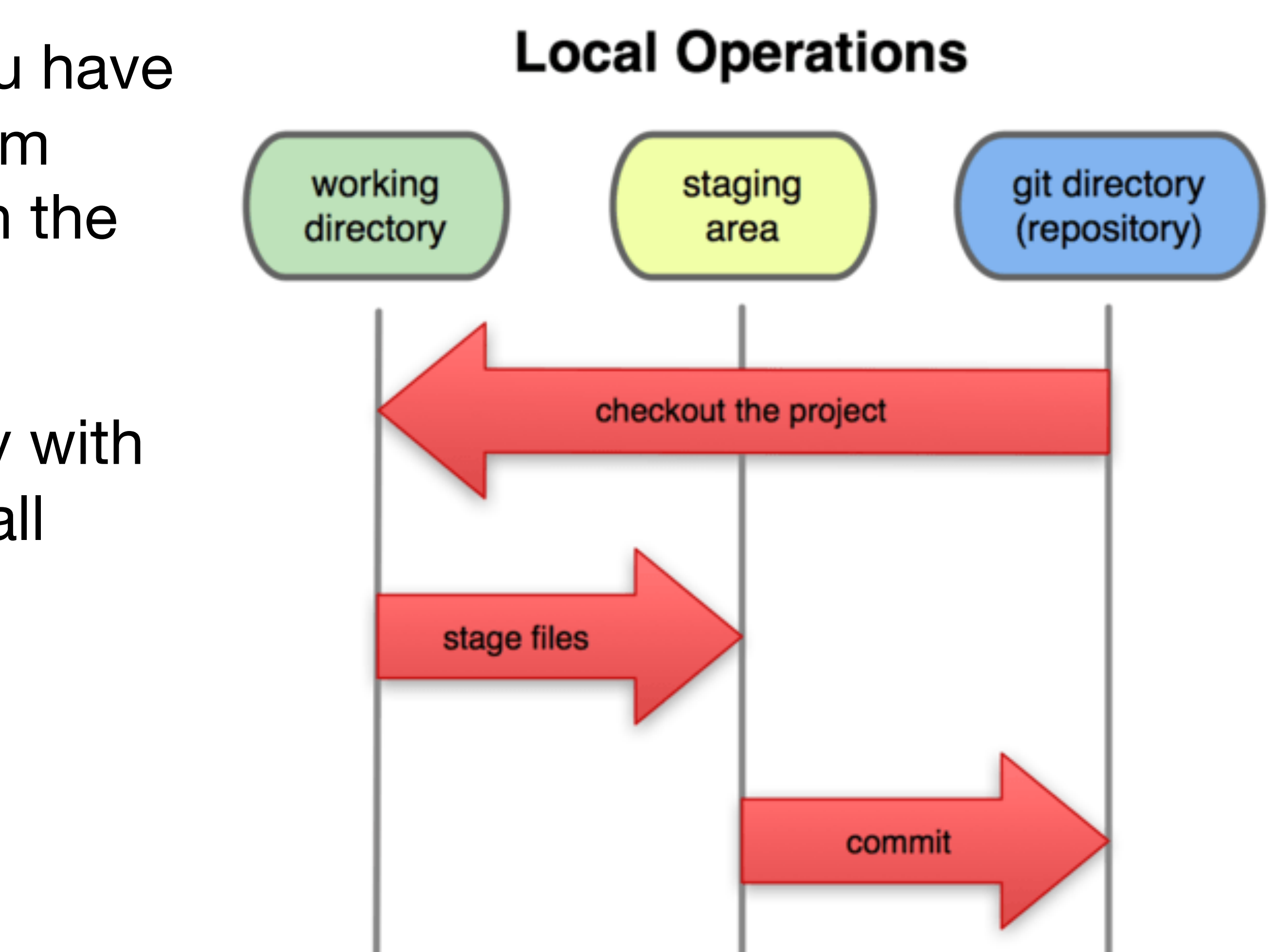

Working directory **Norman Access 1** Staging area 1 Git directory

#### $$$  vim README  $#$  Create a readme describing the project

Working directory **Notable Staging area** Assessment Called Git directory

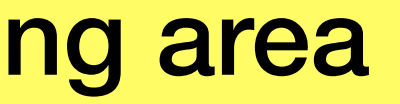

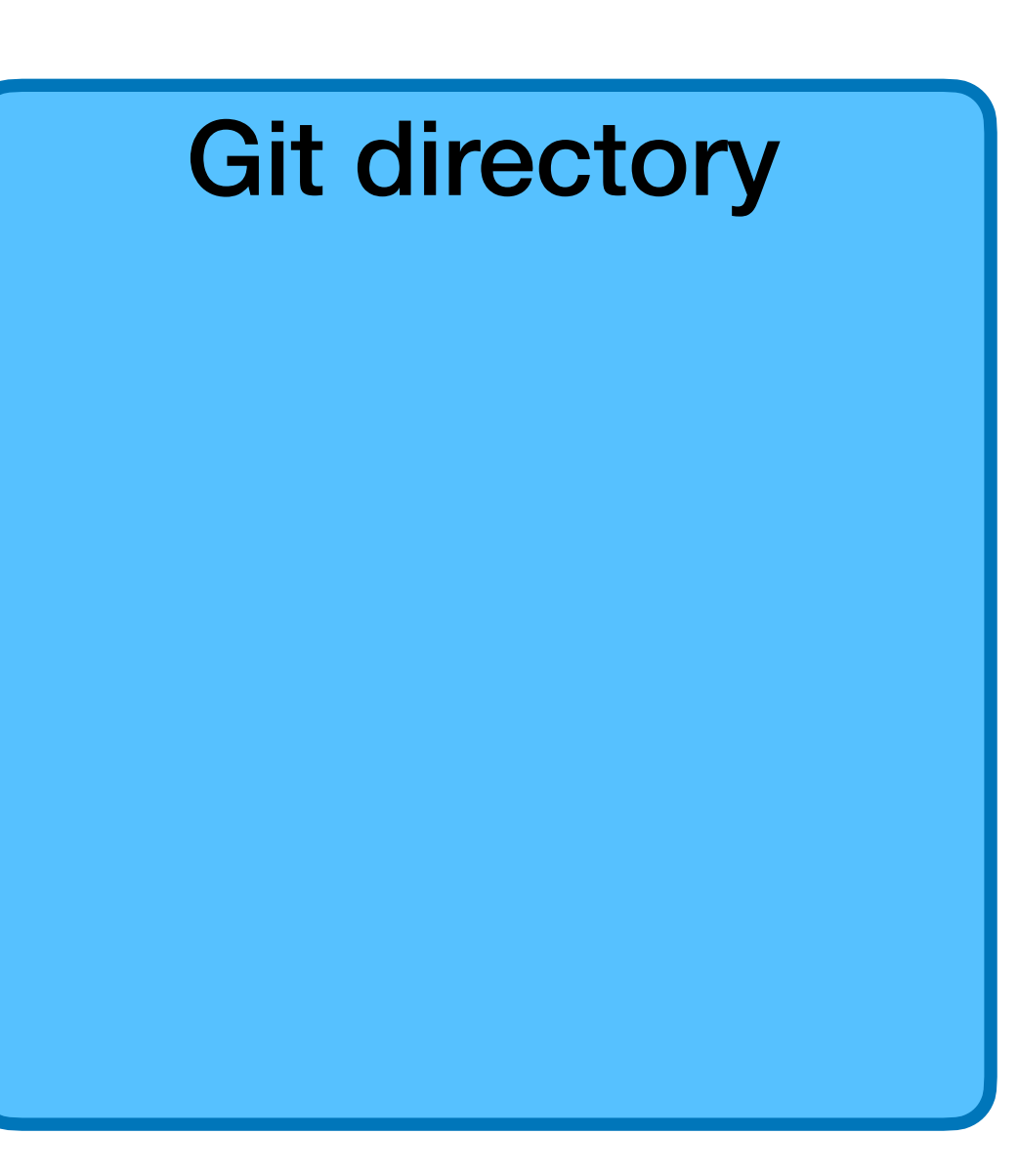

#### $$$  vim README  $#$  Create a readme describing the project

Working directory **Notable 1 and Staging area** And The Git directory

README

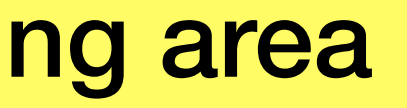

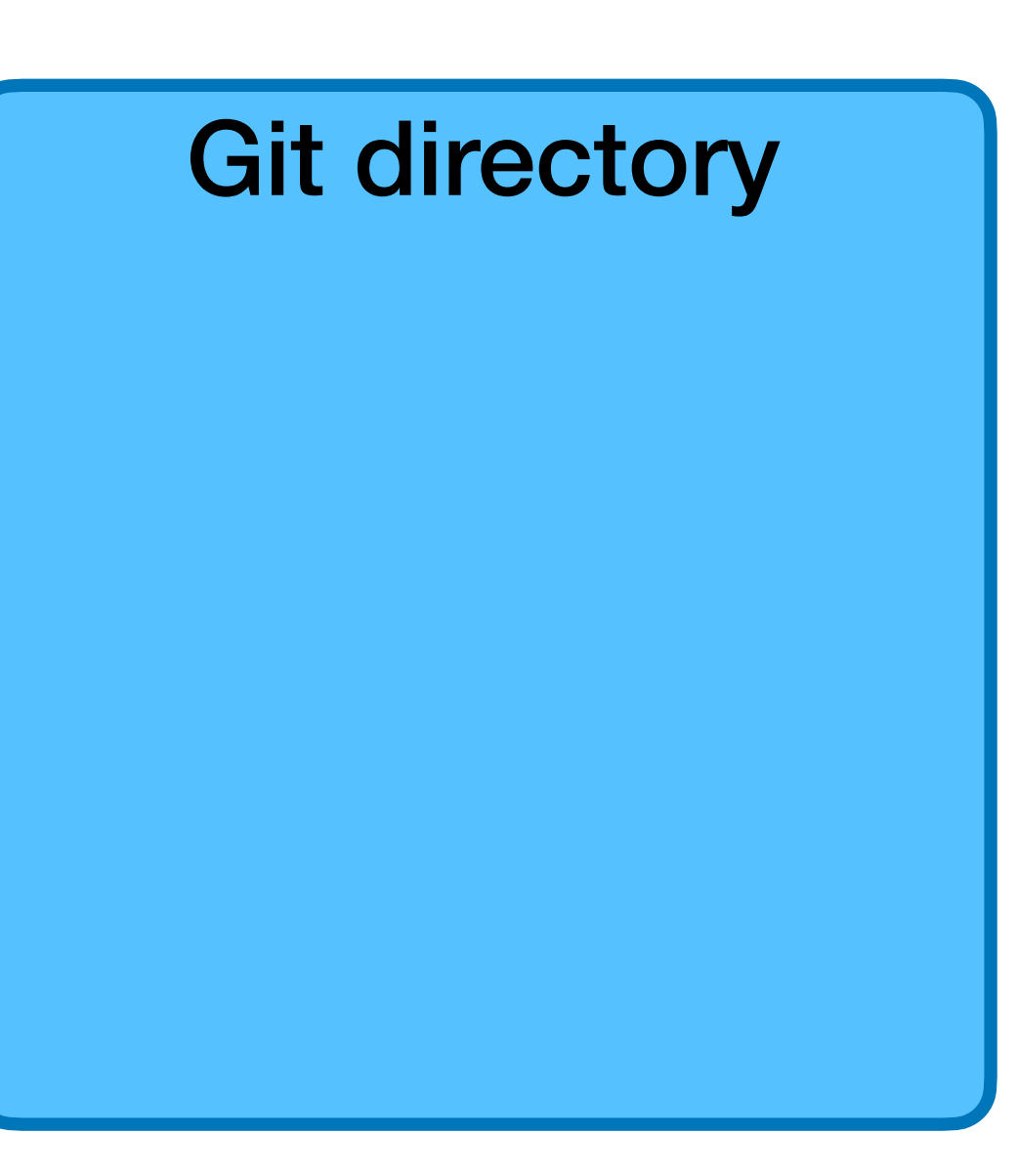

- 
- $$$  git add README  $#$  Add README to the staging area

Working directory **Norman Access 1** Staging area Morking Git directory

README

#### $$$  vim README  $#$  Create a readme describing the project

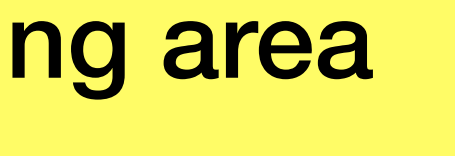

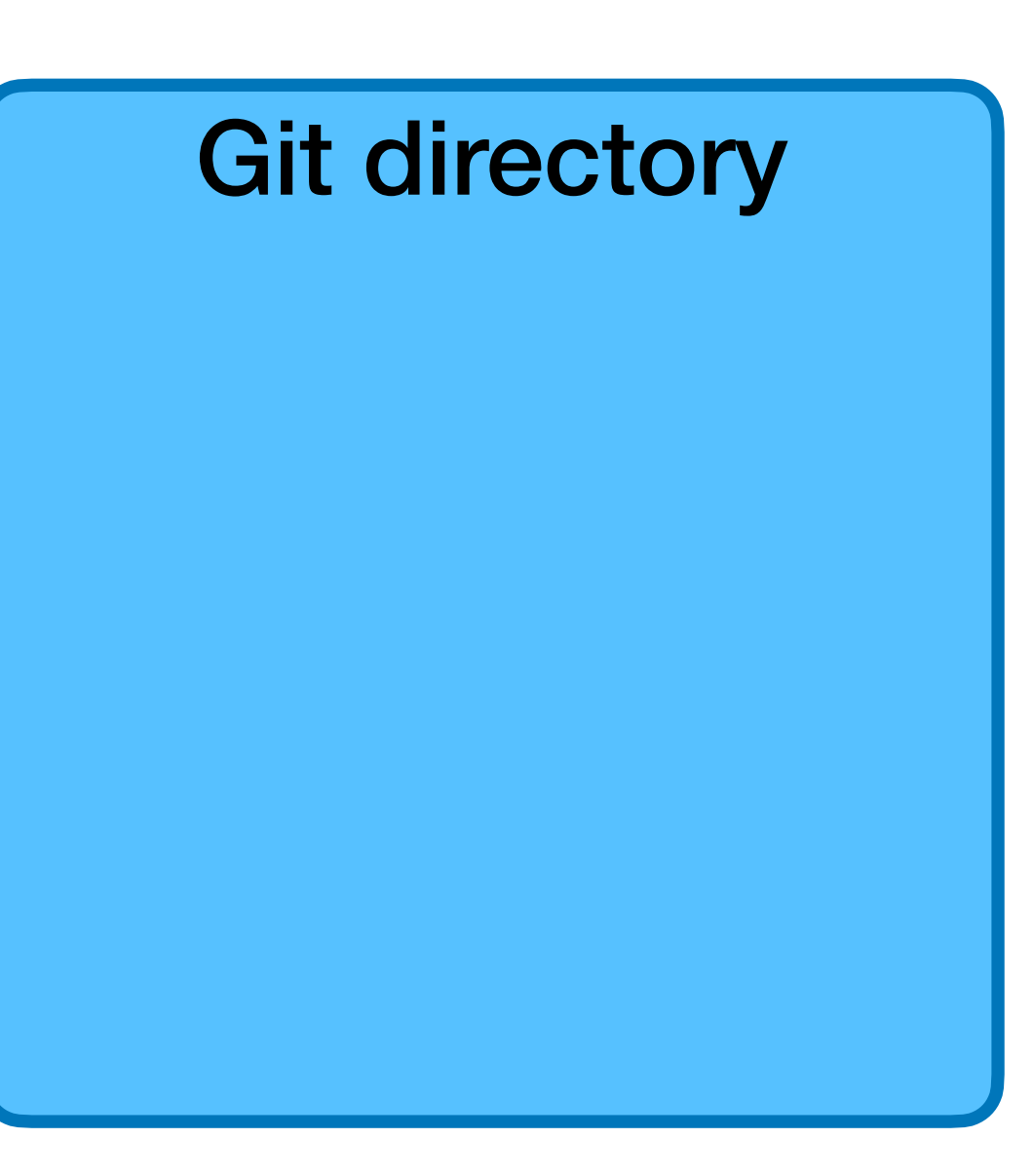

- 
- $$$  git add README  $#$  Add README to the staging area

Working directory **Notable 1 and Staging area** Assessment and Git directory

README I README

#### $$$  vim README  $#$  Create a readme describing the project

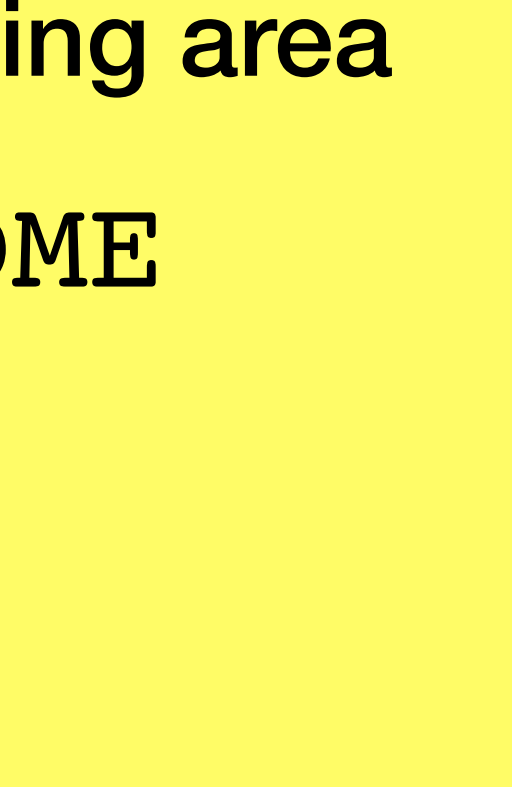

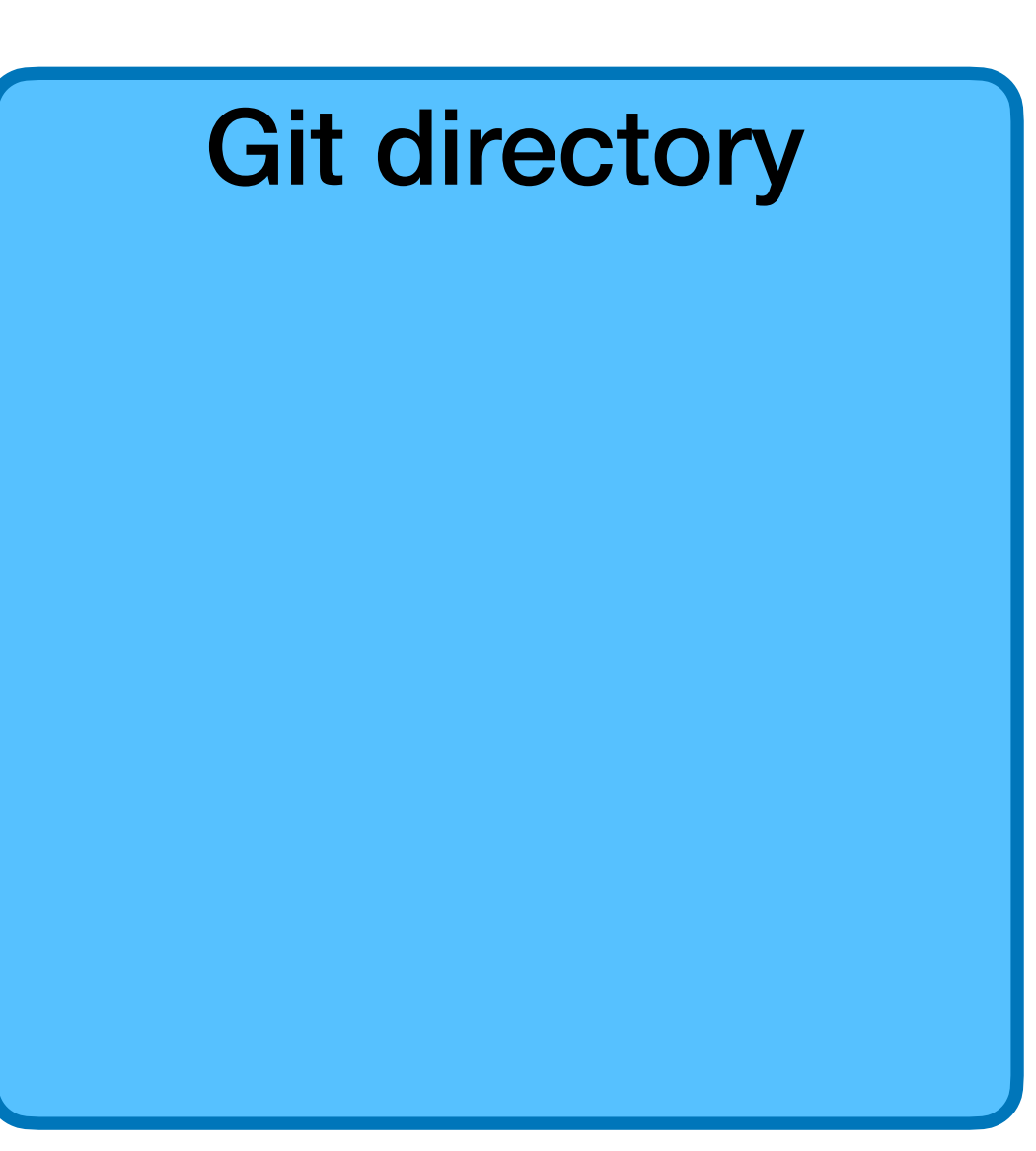

- 
- 
- 

 $\frac{1}{2}$  vim README  $\#$  Create a readme describing the project  $$$  git add README  $#$  Add README to the staging area \$ vim hello.py # Create some code

README I README

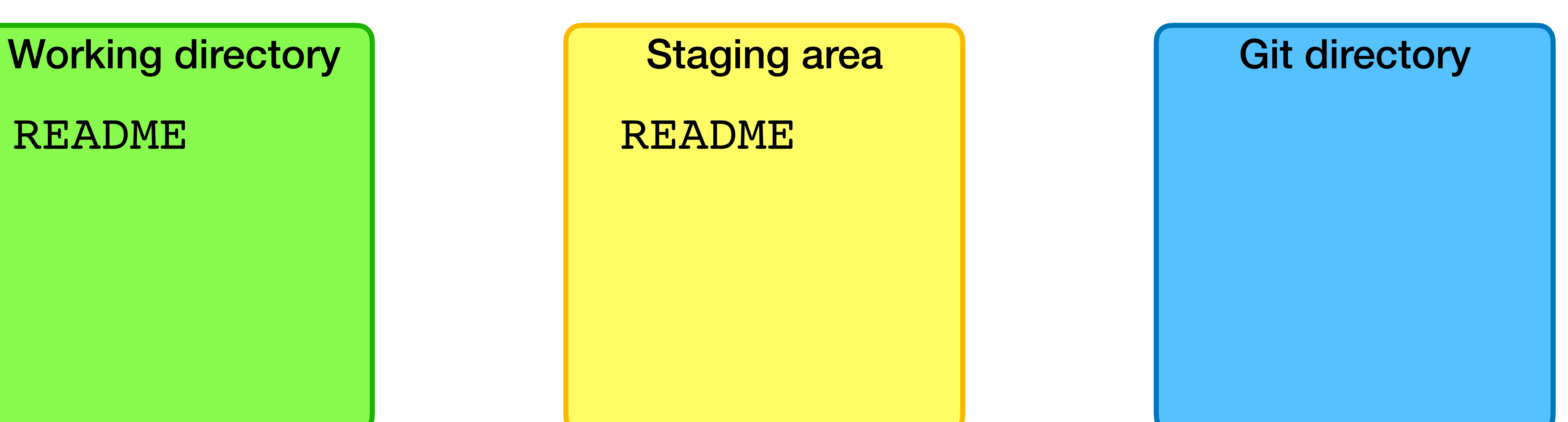

- 
- 
- 

 $$$  vim README  $#$  Create a readme describing the project  $$$  git add README  $#$  Add README to the staging area \$ vim hello.py # Create some code

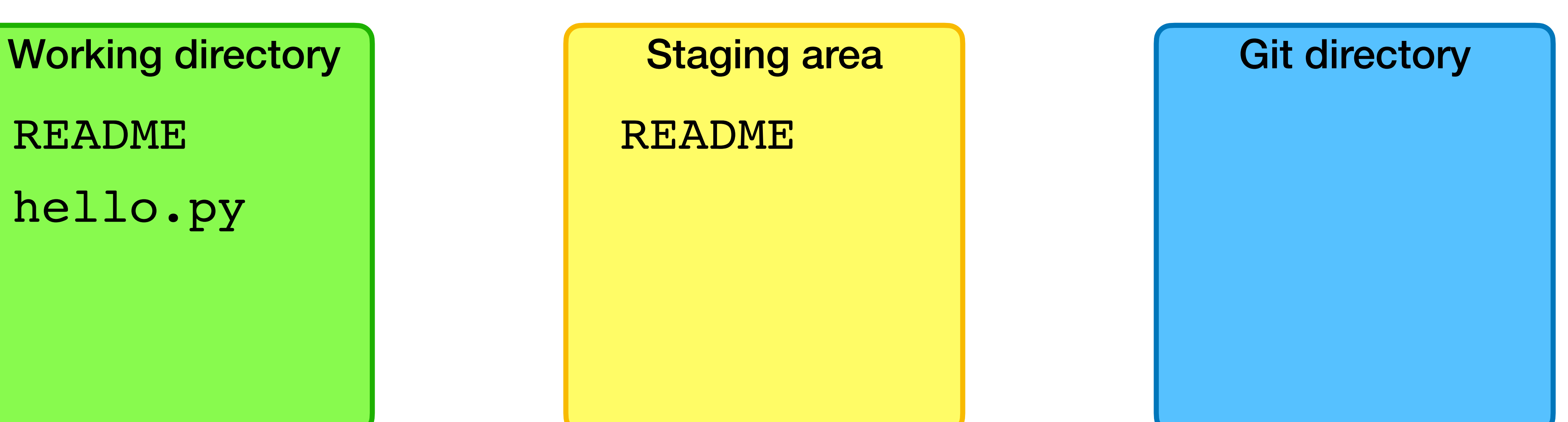

README hello.py README

- 
- 
- \$ vim hello.py # Create some code
- $$$  vim README  $#$  Create a readme describing the project  $$$  git add README  $#$  Add README to the staging area
	-
- \$ qit add hello.py  $#$  Add the hello.py to the staging area

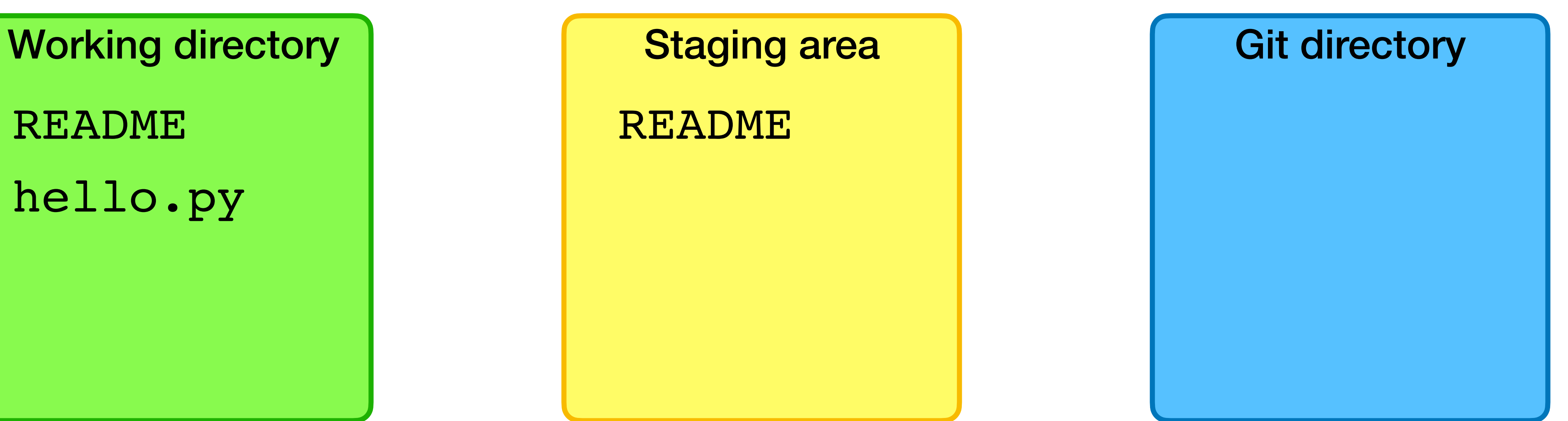

README hello.py README

- 
- 
- 
- $$$  vim README  $#$  Create a readme describing the project  $$$  git add README  $#$  Add README to the staging area
- \$ vim hello.py # Create some code
- \$ qit add hello.py  $#$  Add the hello.py to the staging area

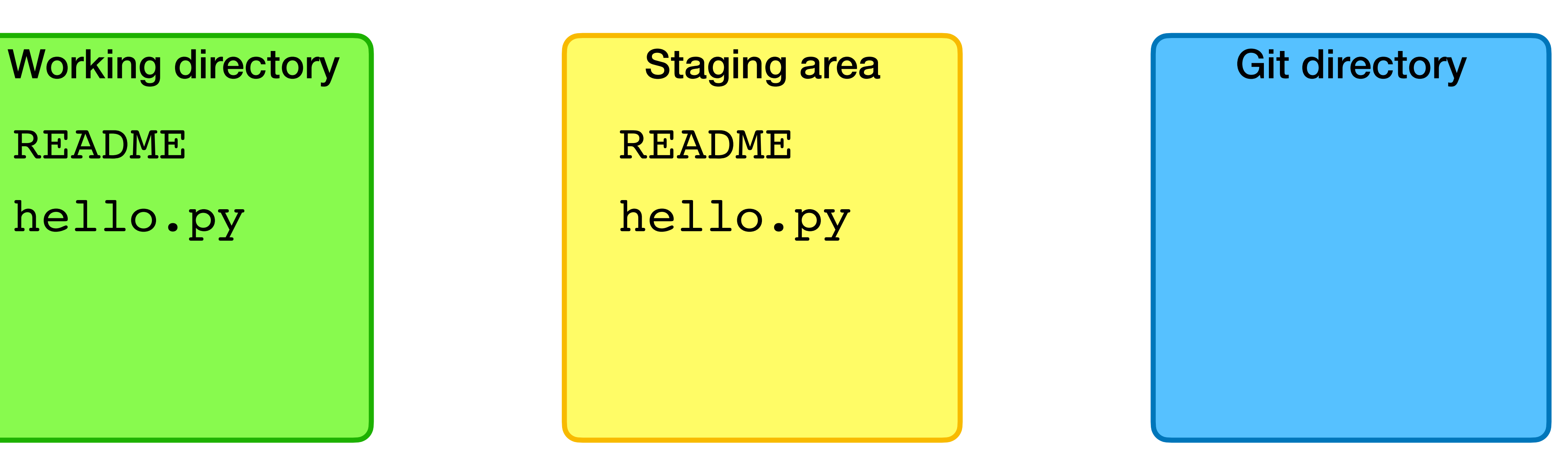

README hello.py

README hello.py

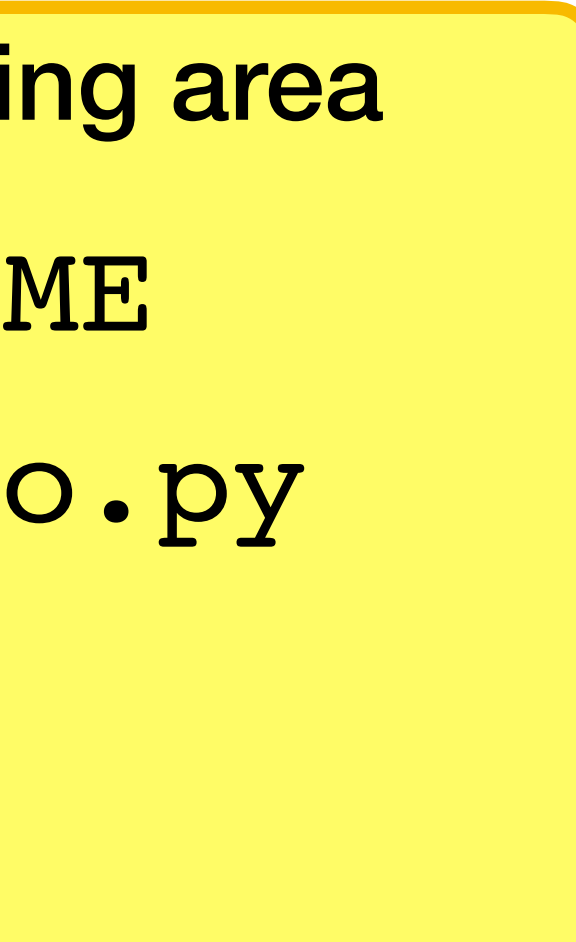

- 
- 
- 
- 
- 
- $$$  vim README  $#$  Create a readme describing the project  $$$  git add README  $#$  Add README to the staging area
- 
- \$ vim hello.py # Create some code
- $$$  git add hello.py  $#$  Add the hello.py to the staging area
	-

Working directory **Notable 1 and Staging area** Assessment and Git directory

README hello.py README

 $$$  qit commit  $$\#$  Commit the files to the repo

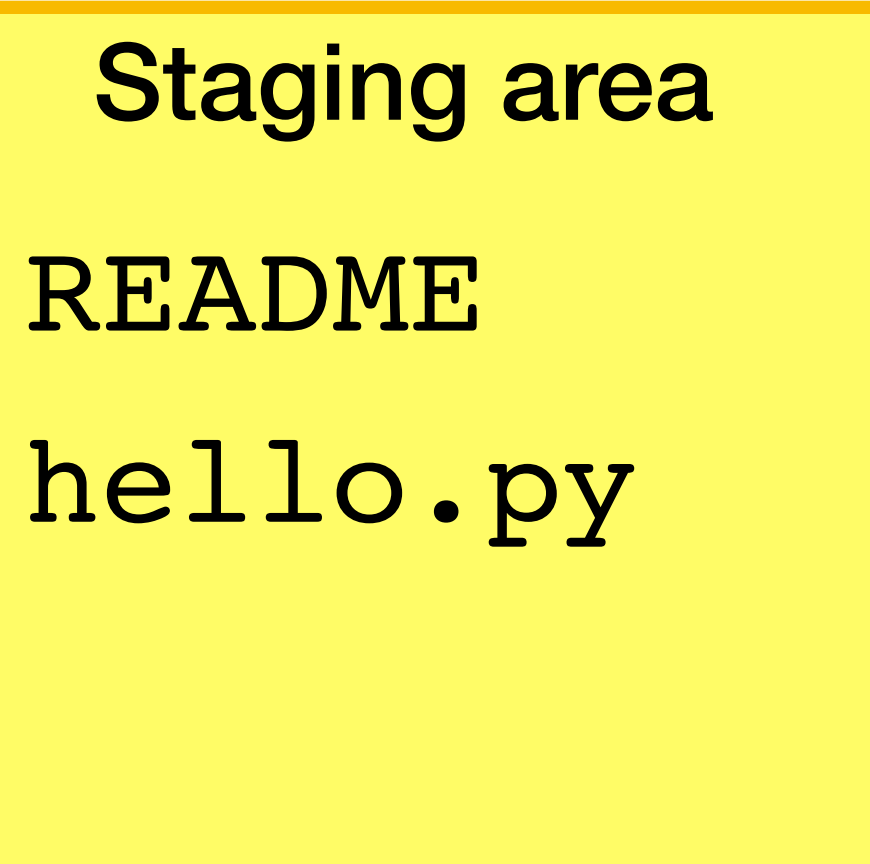

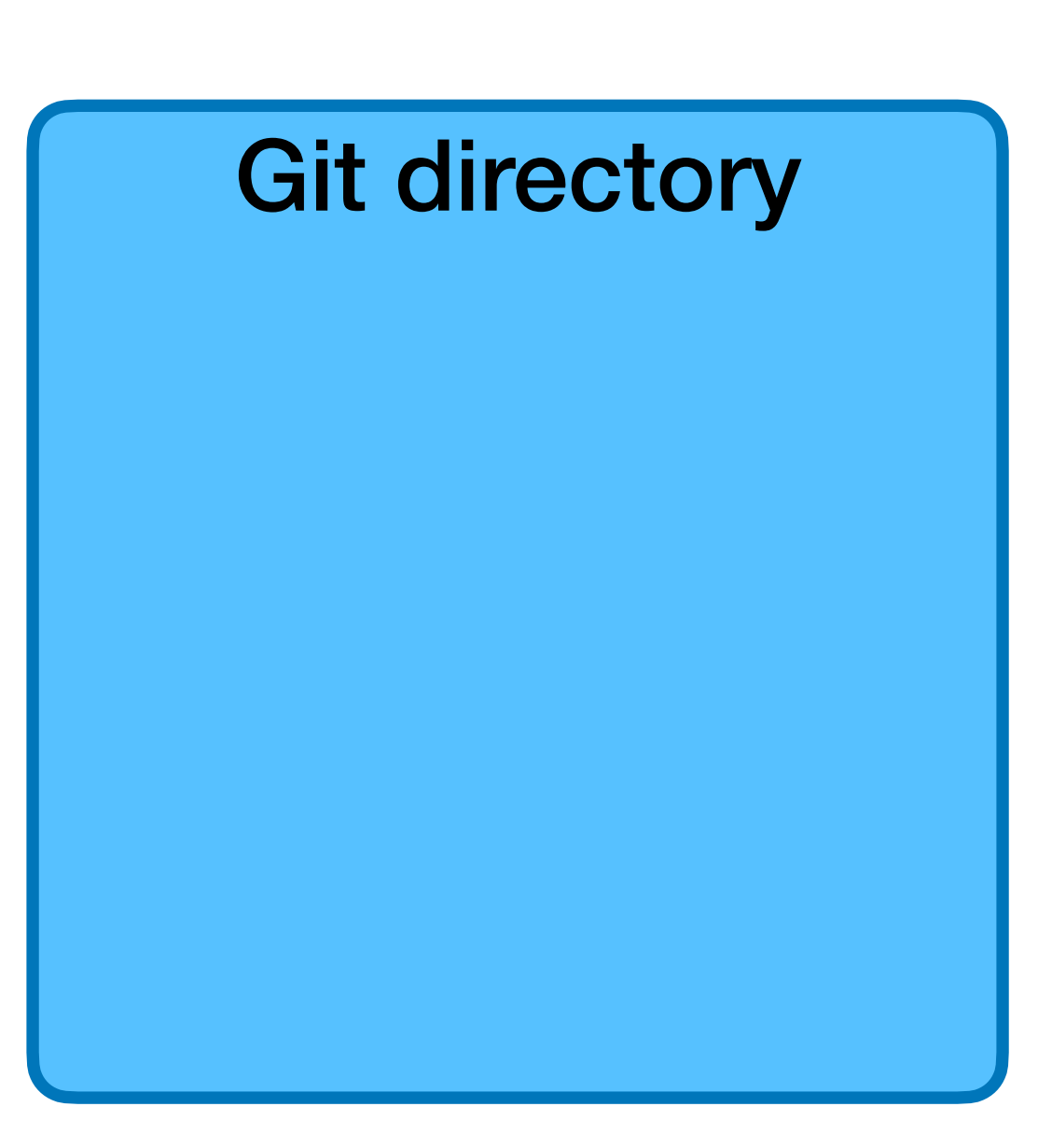

- 
- 
- \$ vim hello.py # Create some code
- 
- 
- $$$  vim README  $#$  Create a readme describing the project  $$$  git add README  $#$  Add README to the staging area
	-
	-
- $$$  git add hello.py  $#$  Add the hello.py to the staging area
	-

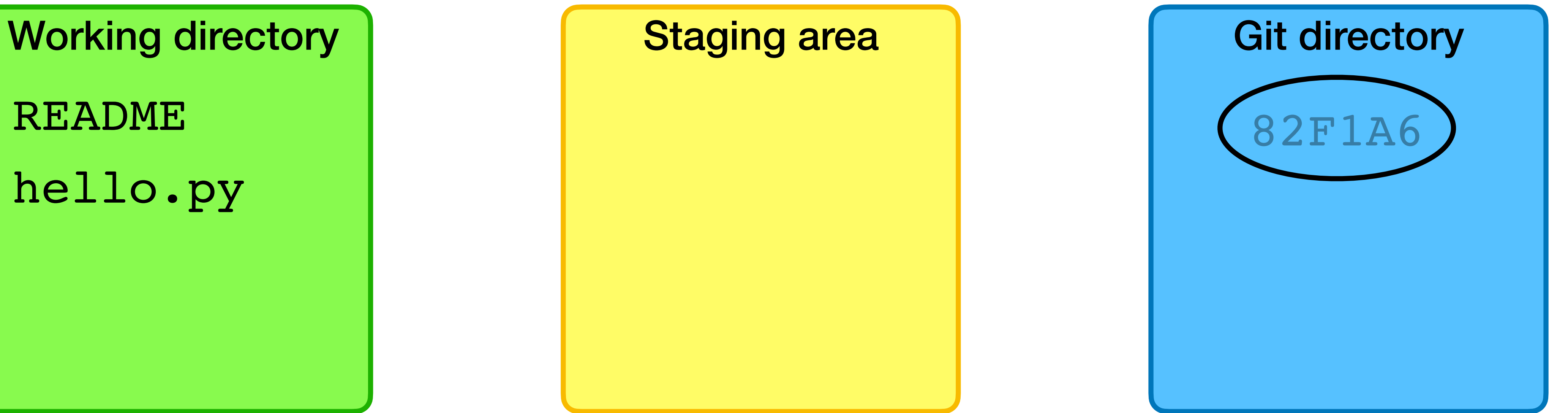

README hello.py

- 
- $$$  git commit  $$\#$  Commit the files to the repo

#### Commits

Each commit is (in essence) a snapshot of the repository

Commits are named by a hash of their contents, e.g., c37ce054c766b79a3577aba898b296d3557c3d24, often just the first 7 digits: c37ce05

Each commit links to its parent commit(s)

Working directory **Norman Access 1** Staging area 1 Git directory

README hello.py

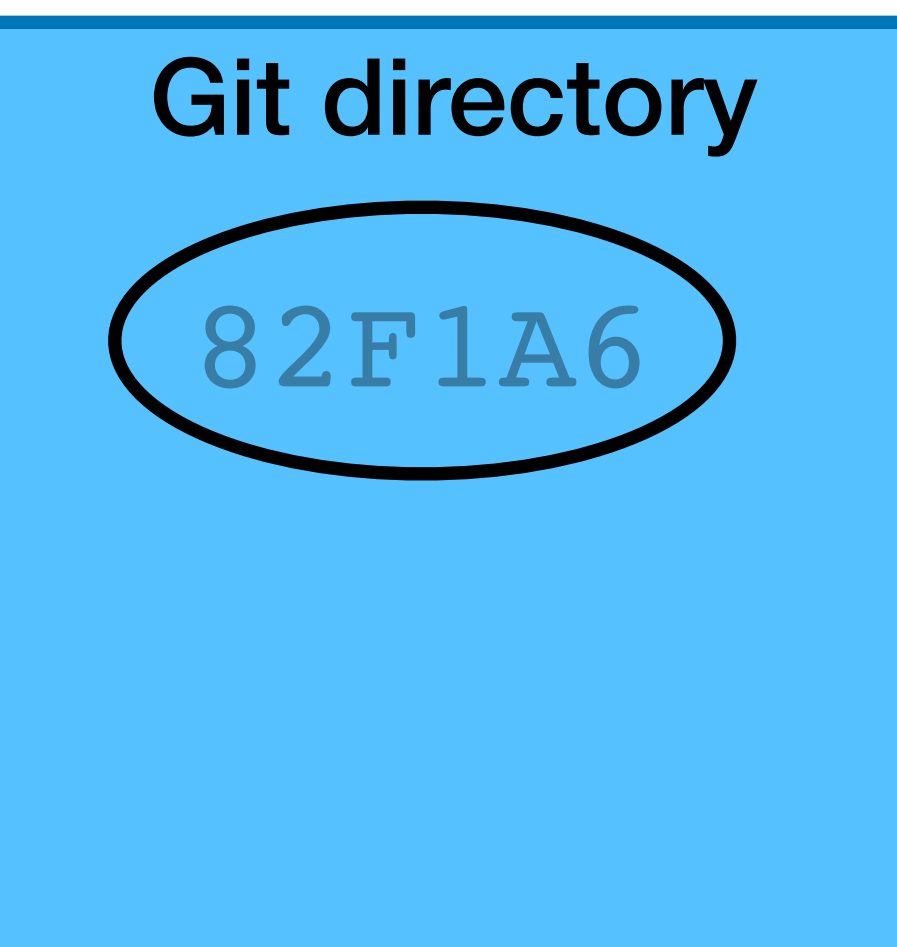

 $$$  vim hello.py  $#$  Modify the code

Working directory **Notable 1 and Staging area** Assessment Cit directory

README hello.py

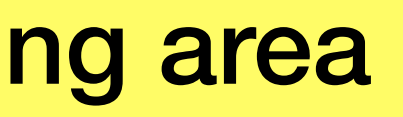

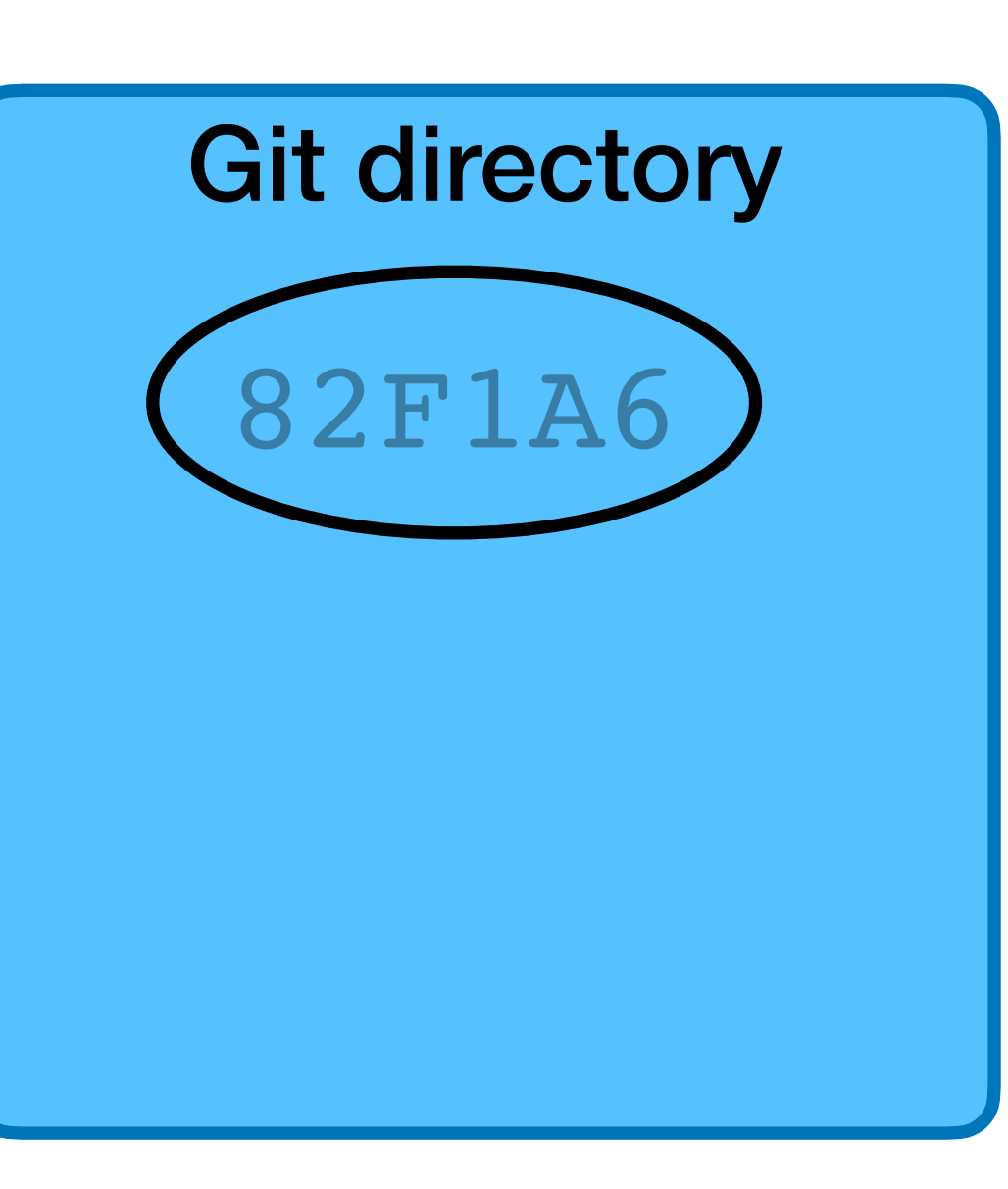

- $$$  vim hello.py  $#$  Modify the code
- 

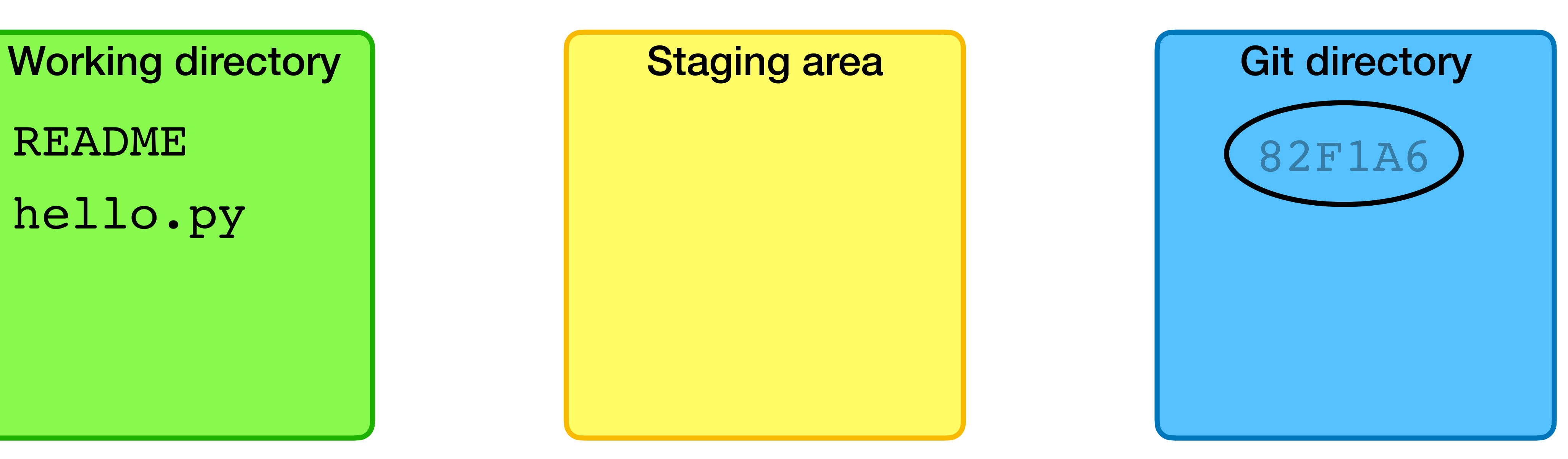

README hello.py

#### $$$  vim ChangeLog  $#$  Write a change log with changes

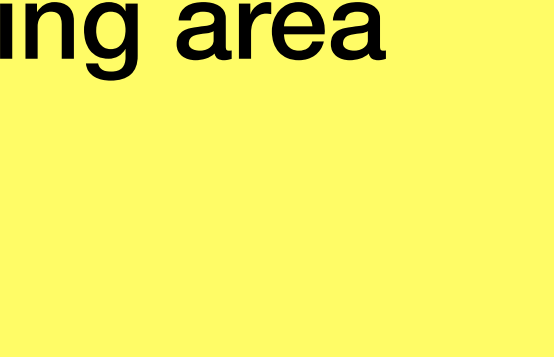

- $$$  vim hello.py  $#$  Modify the code
- 

Working directory **Norman Access 1** Staging area Morking Git directory

README hello.py ChangeLog

#### $$$  vim ChangeLog  $#$  Write a change log with changes

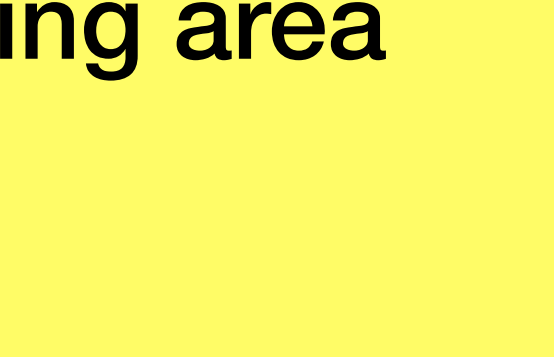

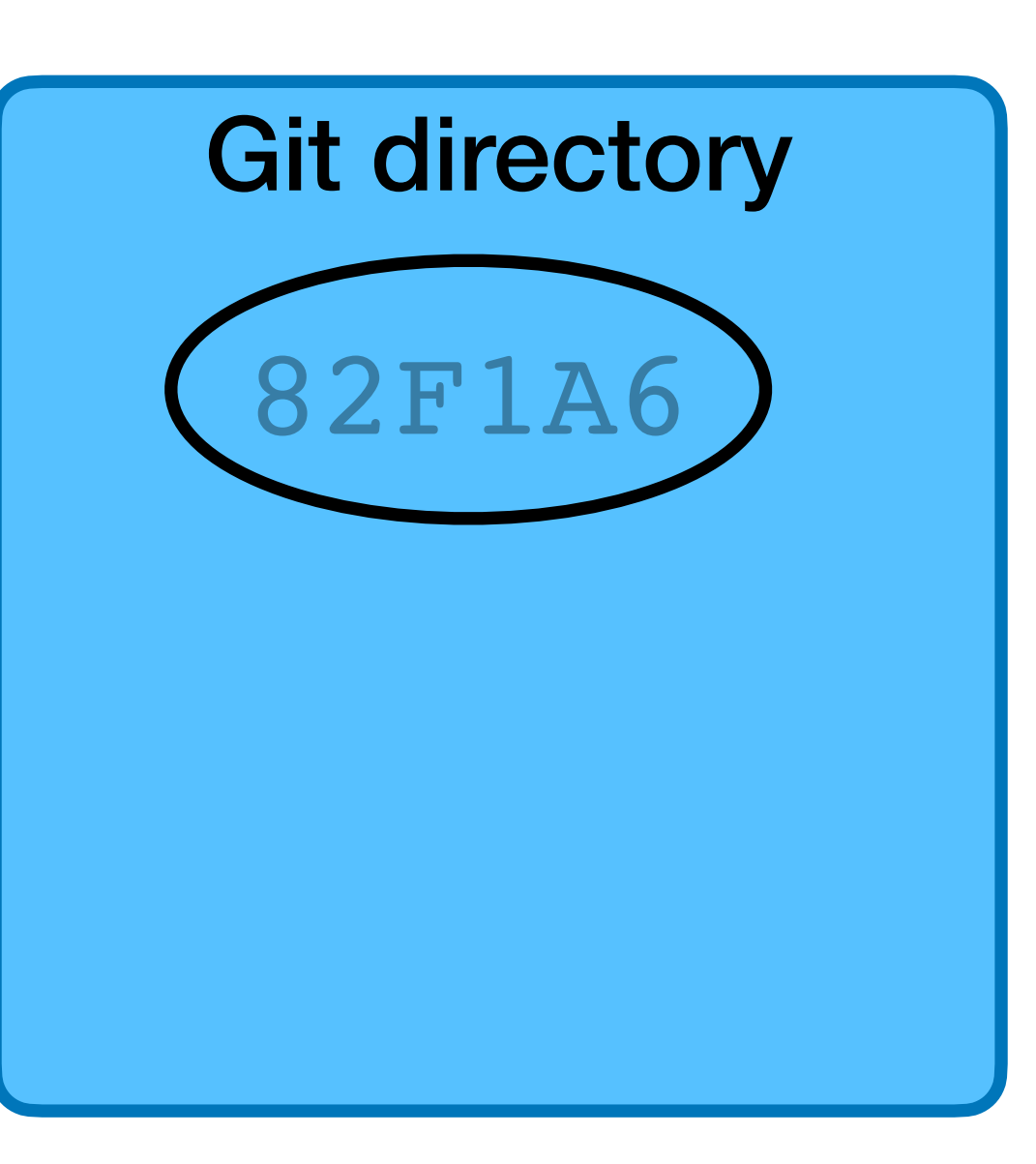

- $$$  vim hello.py  $#$  Modify the code
- 
- 

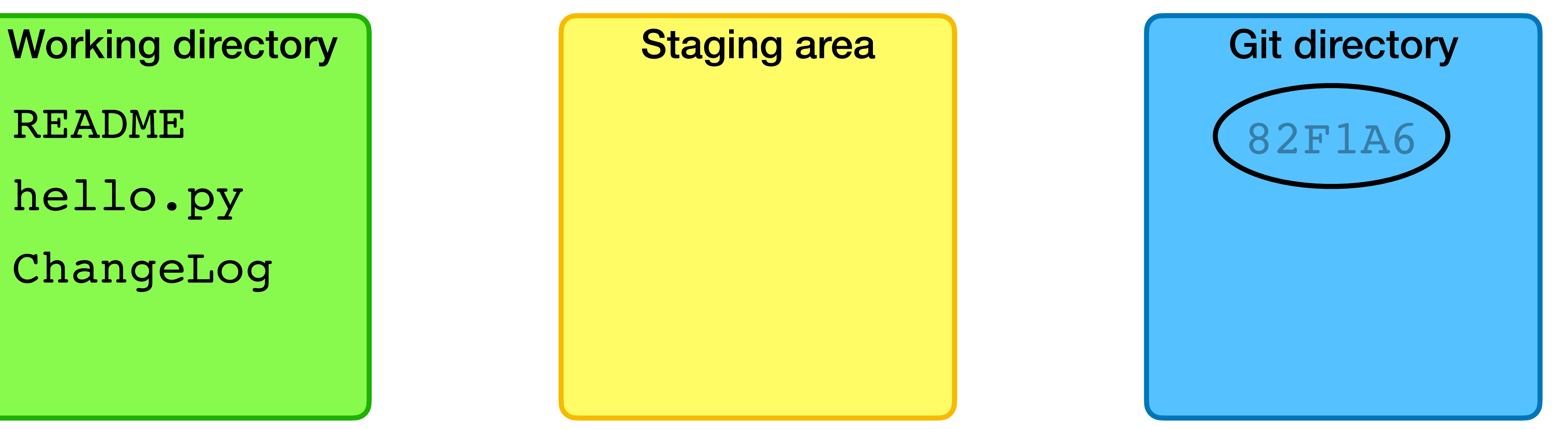

README hello.py ChangeLog

- 
- 

- $$$  vim hello.py  $#$  Modify the code
- 
- 
- 
- 
- 

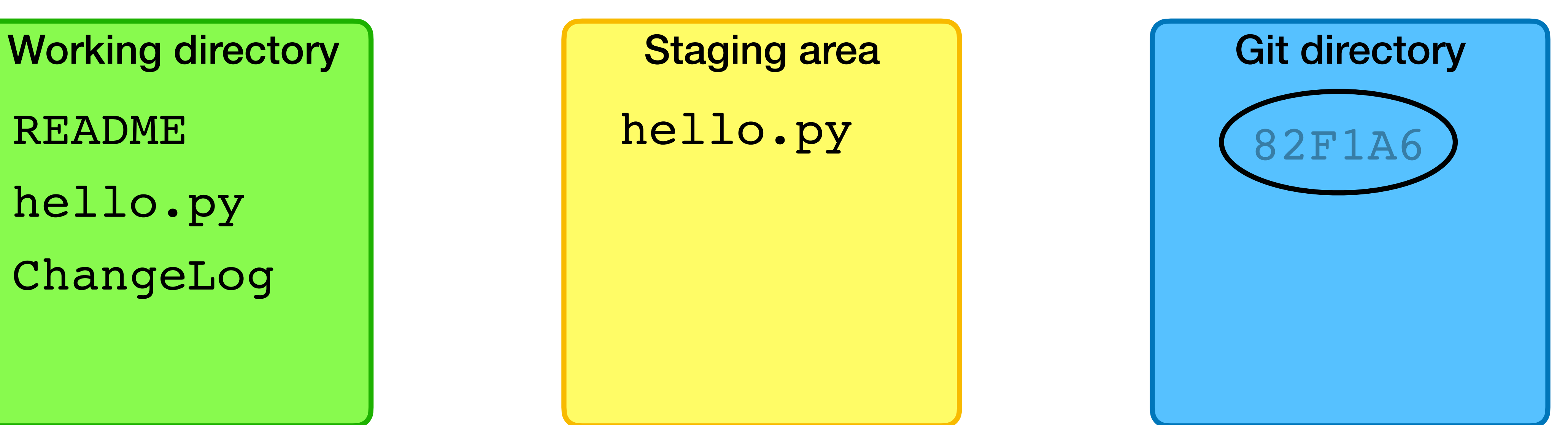

README hello.py ChangeLog

- $$$  vim hello.py  $#$  Modify the code
- 
- 
- \$ git add ChangeLog # Add ChangeLog

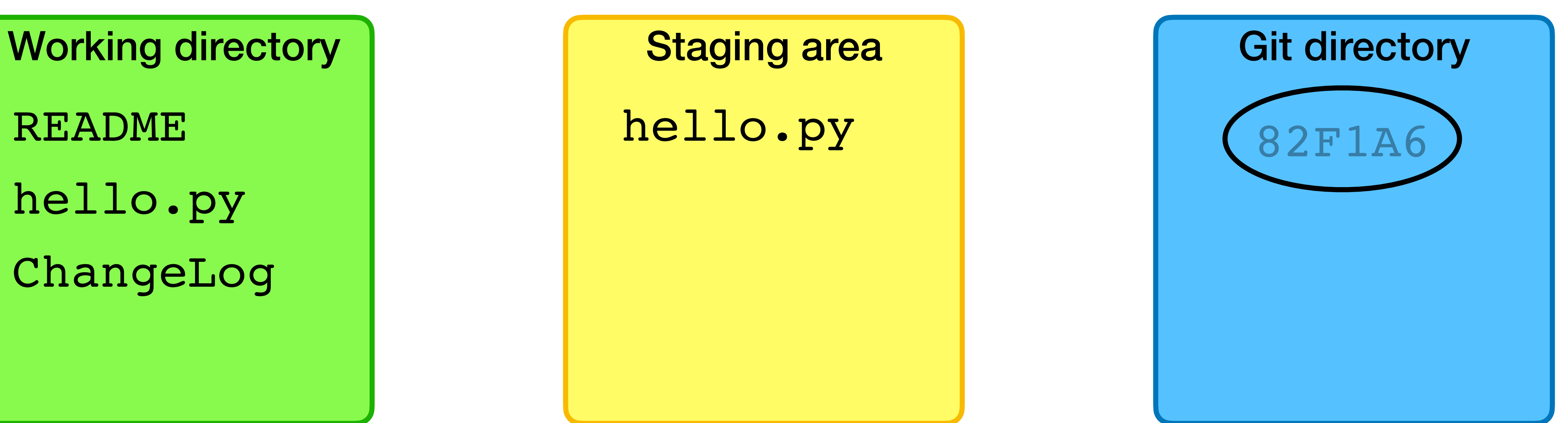

README hello.py ChangeLog hello.py

- $$$  vim hello.py  $#$  Modify the code
- 
- 
- \$ git add ChangeLog # Add ChangeLog

Working directory **Notable 1 and Staging area** Assessment and Git directory

README hello.py ChangeLog

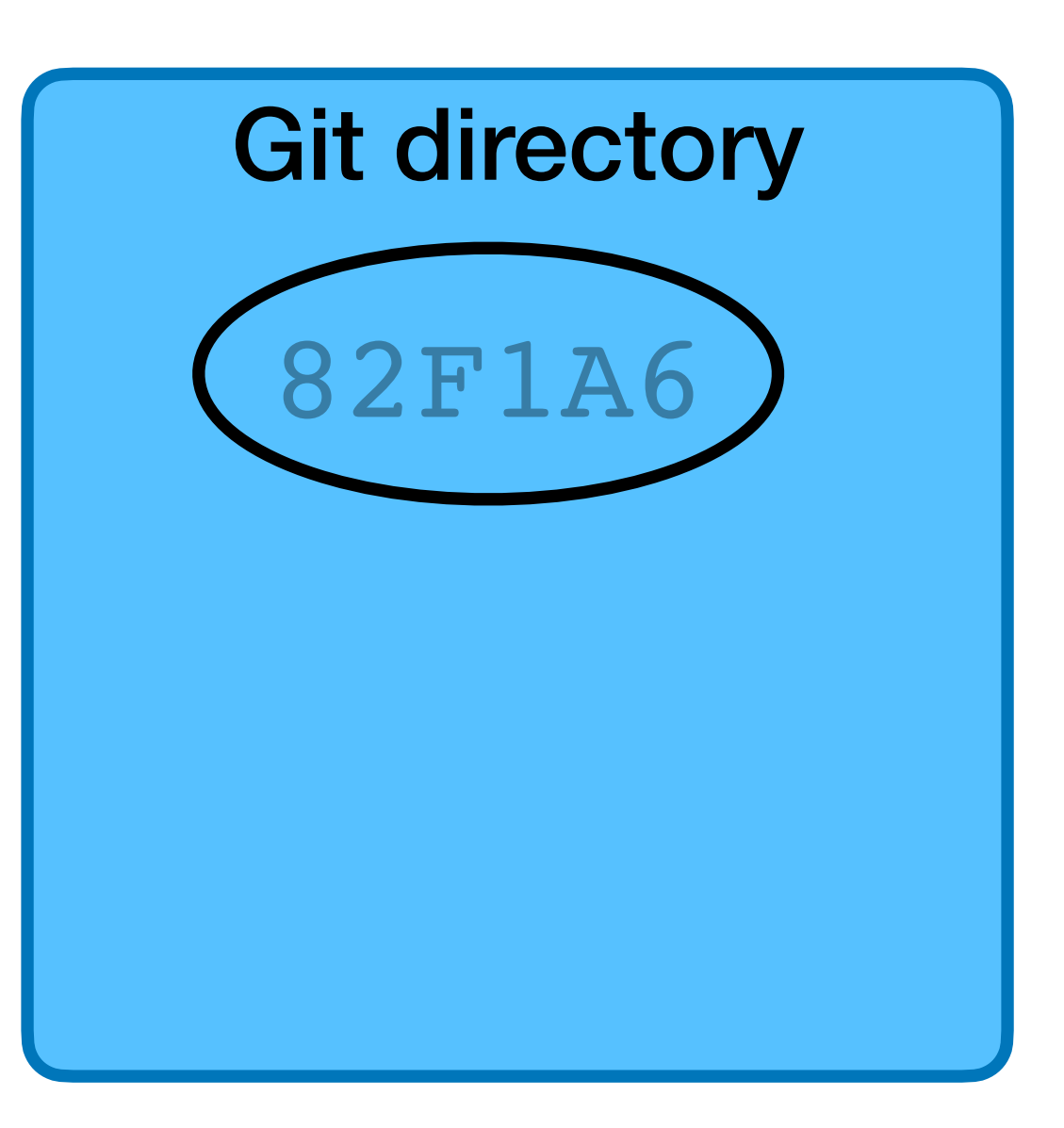

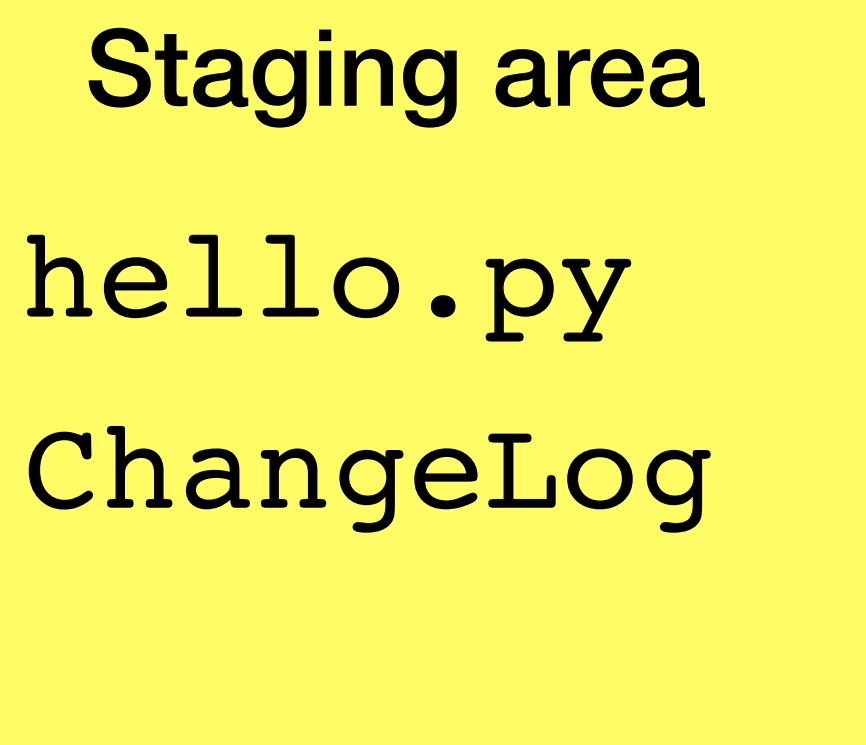

- $$$  vim hello.py  $#$  Modify the code
- 
- 
- \$ git add ChangeLog # Add ChangeLog
- 
- 
- $$$  vim ChangeLog  $#$  Write a change log with changes
- $$$  git add hello.py  $#$  Add the hello.py to the staging area
	-
- $$$  git commit  $$\#$  Commit the files to the repo

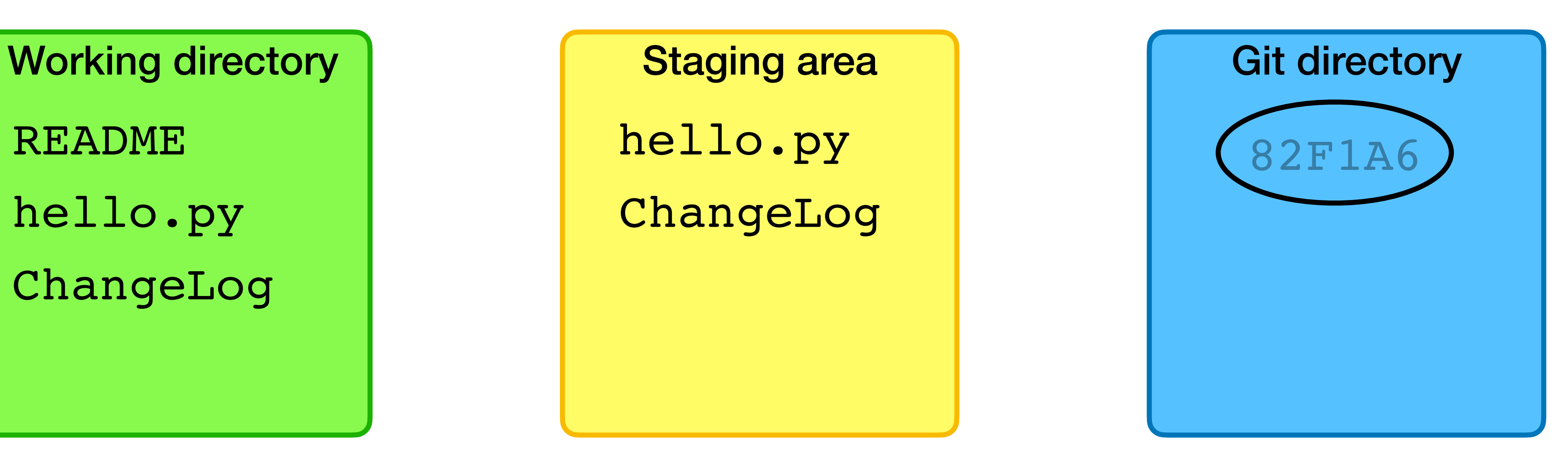

README hello.py ChangeLog hello.py ChangeLog

- 
- 
- 
- \$ git add ChangeLog # Add ChangeLog
- 
- $$$  vim hello.py  $#$  Modify the code
- $$$  vim ChangeLog  $#$  Write a change log with changes
- \$ git add hello.py  $#$  Add the hello.py to the staging area
	-
- $$$  git commit  $$\#$  Commit the files to the repo

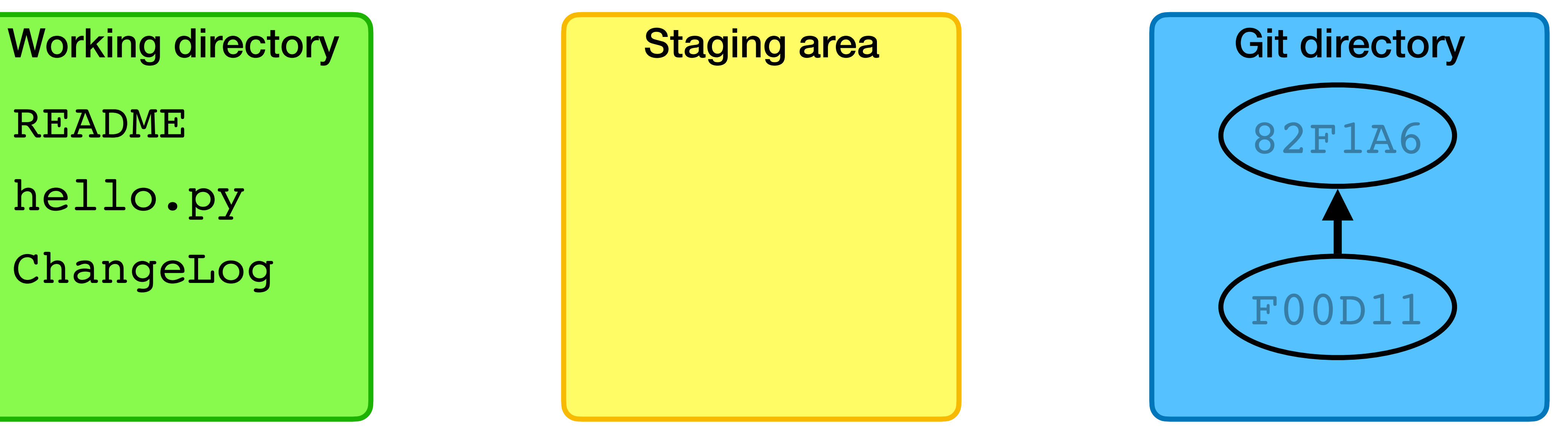

README hello.py ChangeLog

You've just cloned a repository from github, cd'd into the repo's directory,

and created a new file.

- \$ git clone git@github.com:username/example-project.git
- \$ cd example-project
- \$ vim foo.sh

What command(s) should you run to commit this new file to the repo?

- A. \$ git add foo.sh
- B. \$ git commit foo.sh
- C. \$ git add foo.sh \$ git commit
- D. \$ git add foo.sh \$ git push
- E. \$ git add --commit foo.sh

After adding and committing initially, you've been working on foo.sh for a while and want to commit again.

What command(s) should you run to commit your changes repo?

- A. \$ git add foo.sh
- B. \$ git commit foo.sh
- C. \$ git add foo.sh \$ git commit

D. \$ git commit foo.sh \$ git push

E. \$ git add --commit foo.sh

# Commit Message

When doing a commit, your editor will be opened so you can enter a commit message

- ‣ Short summary line
- ‣ Blank line
- ‣ Longer description

Try to provide enough detail that you can read the message to understand what changes were made (and why) ‣ Might be easy to remember now, but in 6 months?

# Naming commits

Individual commits can have human-readable names

- ‣ HEAD is the currently checked out commit
- ‣ main is most recent commit on the default **branch** (which is itself named main)
- ‣ main used to be named master, lots of documentation still refers to master
- ‣ tags and branches give names to commits

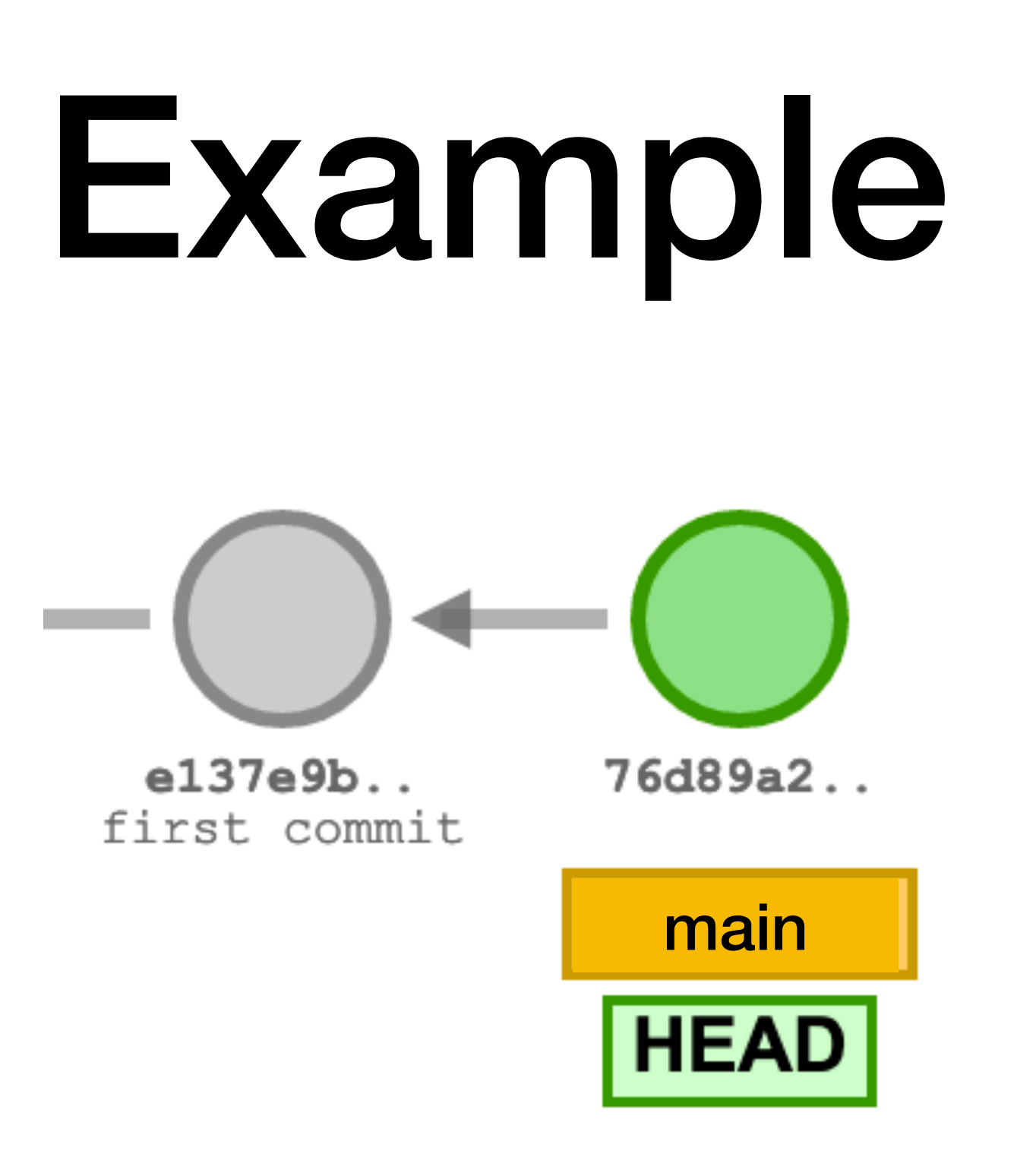

#### After two commits, HEAD and main point to the second commit

After a third commit, HEAD and main point to the third commit

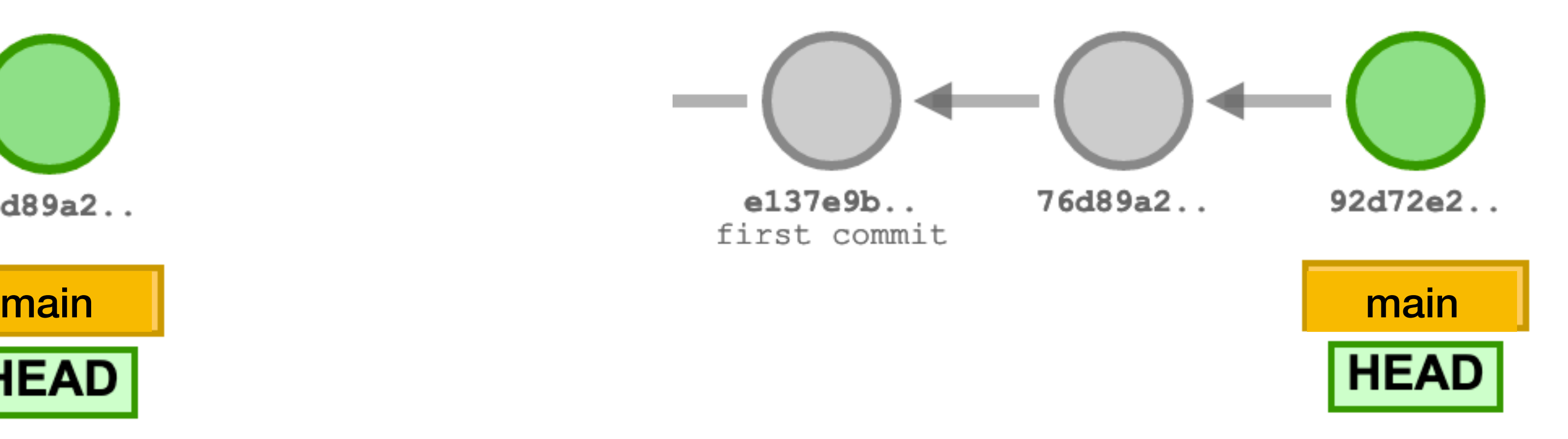

- 
- 

HEAD points to the branch we have checked out

- 
- 
- 

#### $HED$ !=  $malin$

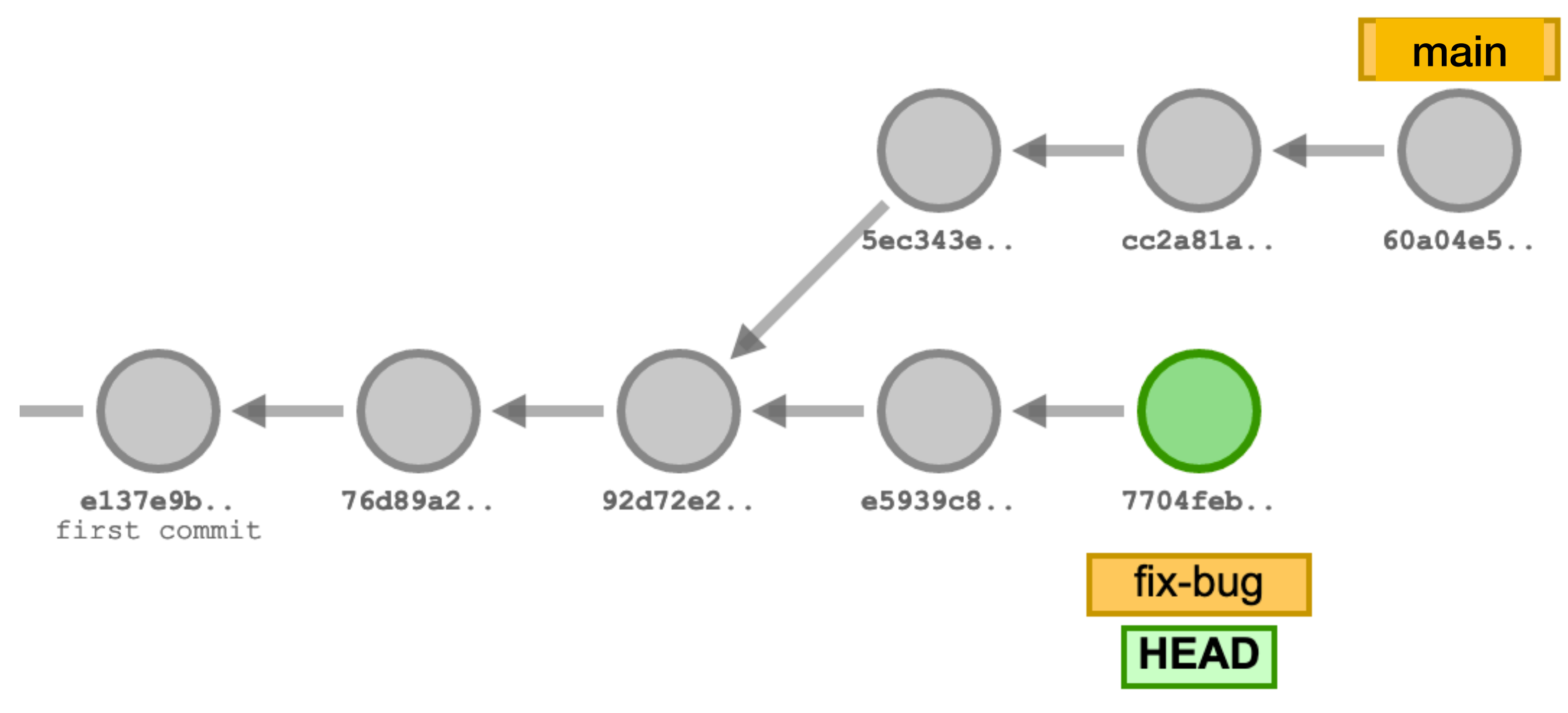

We can create a new branch  $fix$ -bug and commit to that branch

We can also keep committing to main

# Pushing to the remote server

\$ git push

Sends to the remote server all of your committed data (it doesn't already have)

Remote servers are called remotes

- When cloning, the remote is named origin by default
- branch
- 

 $\cdot$  Remotes have their own branches origin/main is origin's main

• It's possible to have multiple remotes (but we probably won't in this class)

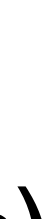

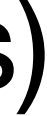

#### Local repository **Origin**

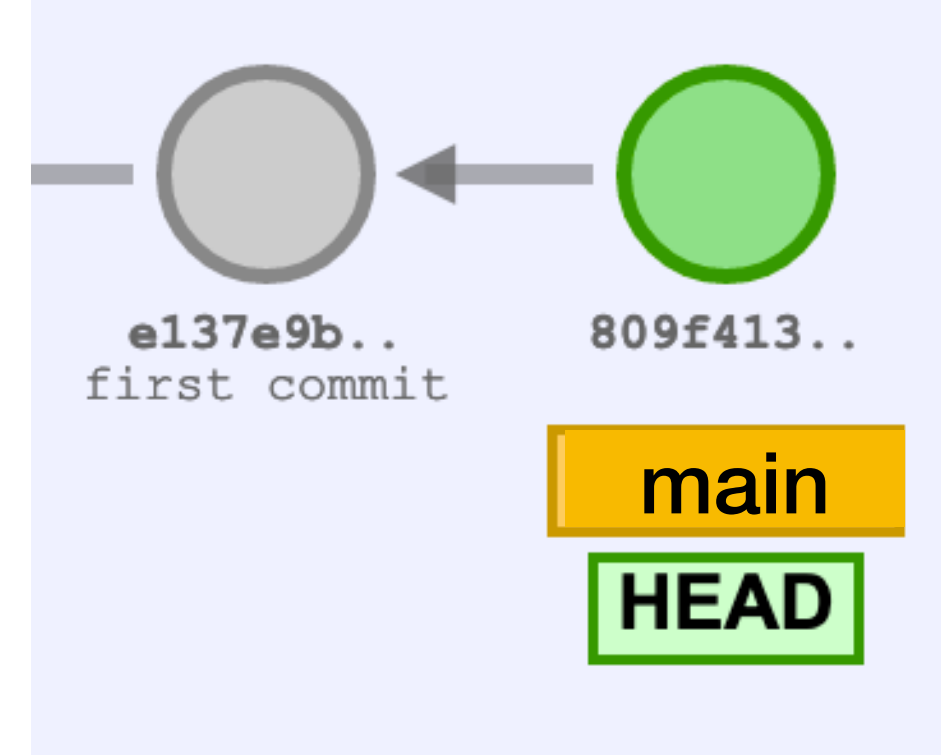

\$ git clone …

#### Local repository **Origin**

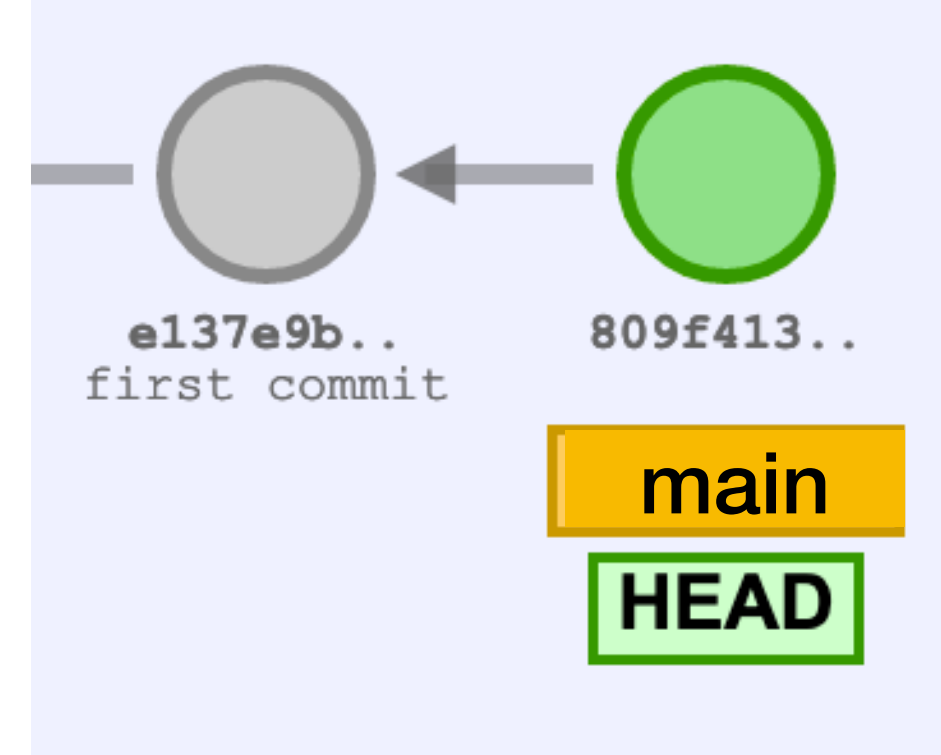

#### Local repository **Diagonal Communist Communist Communist Communist Communist Communist Communist Communist Communist Communist Communist Communist Communist Communist Communist Communist Communist Communist Communist Commu**

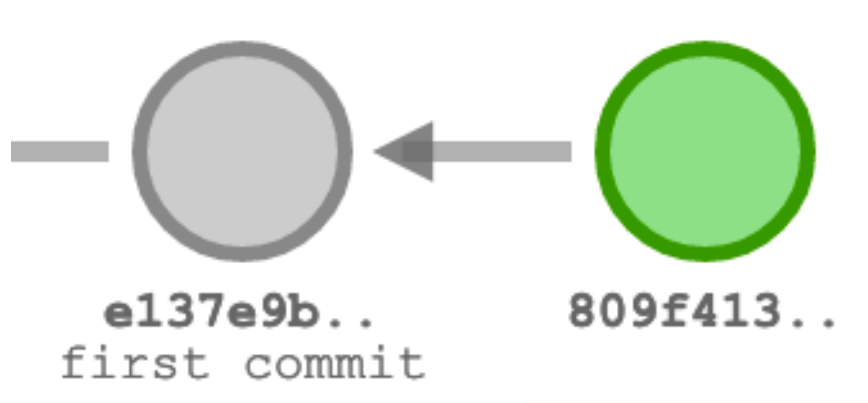

#### \$ git clone …

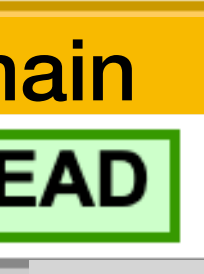

origin/main

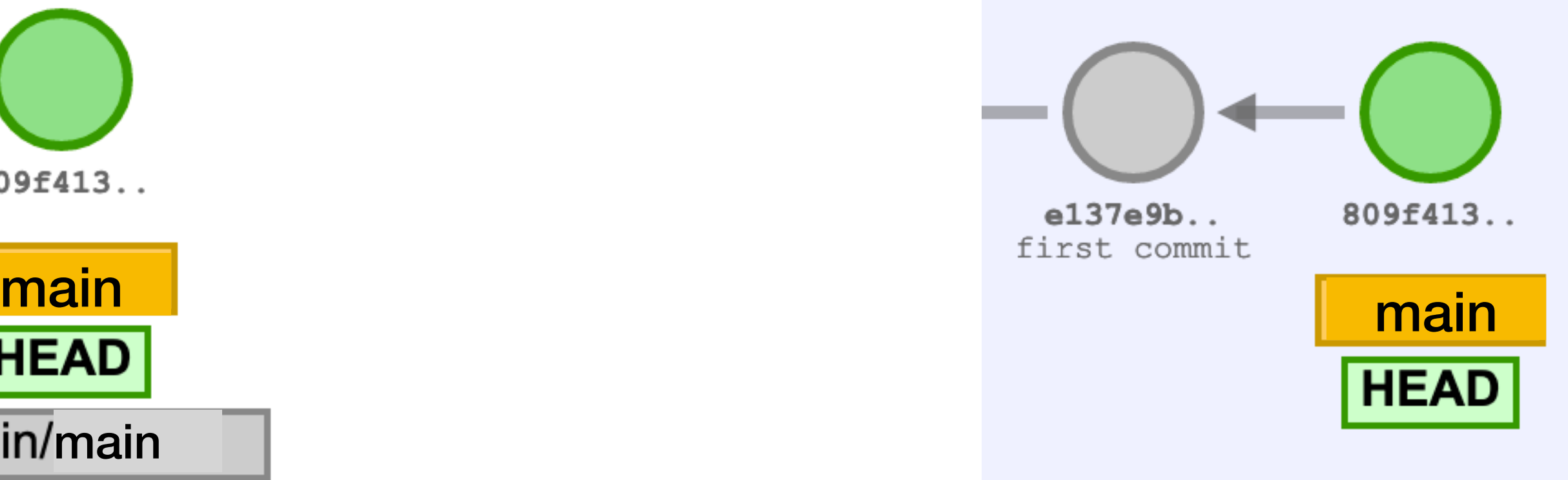

#### Local repository **Origin**

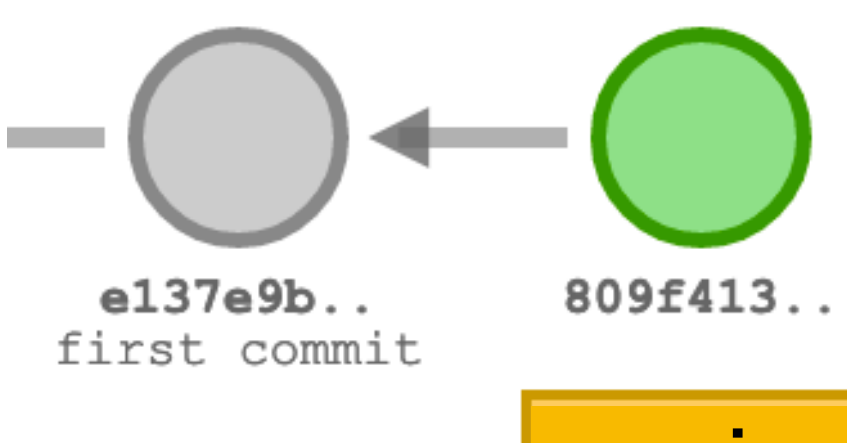

\$ git clone …

- \$ git add …
- \$ git commit
- \$ git add …
- \$ git commit

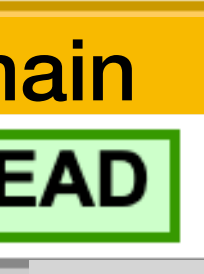

origin/main

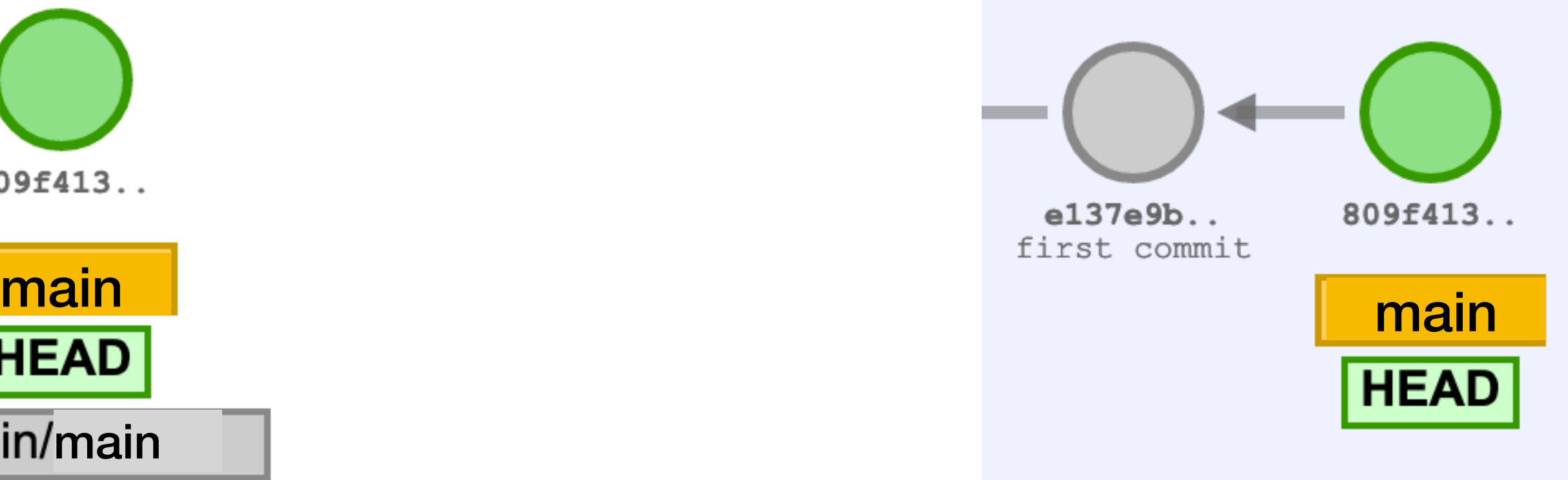

- 
- **Contract** e137e9b.. first commit

\$ git clone …

origin/main

- \$ git add …
- \$ git commit
- \$ git add …
- \$ git commit

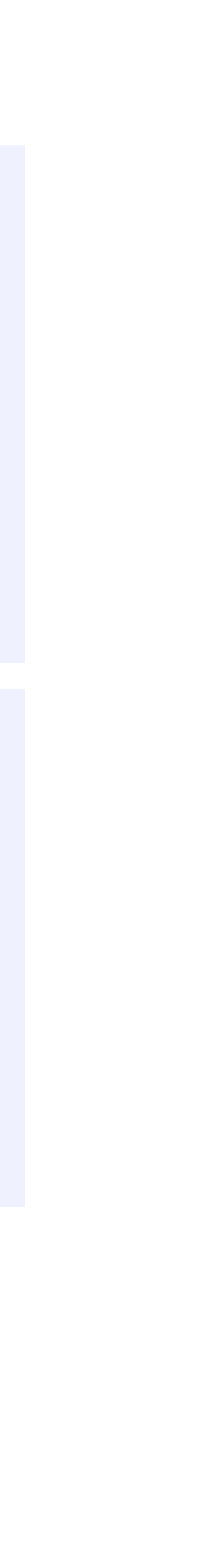

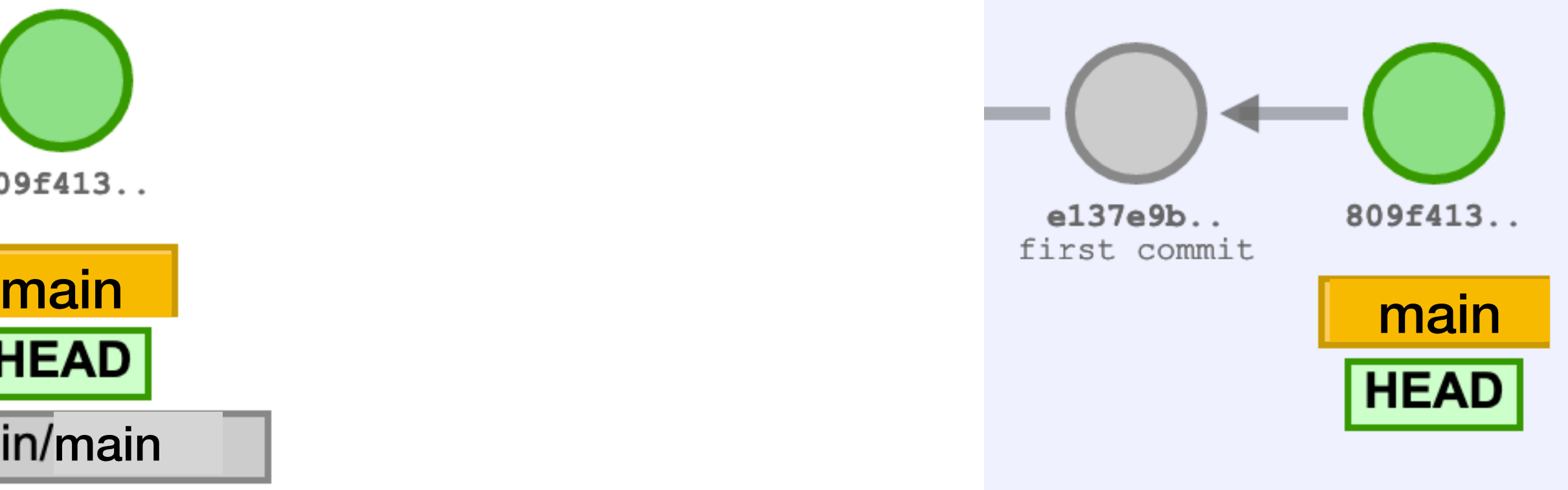

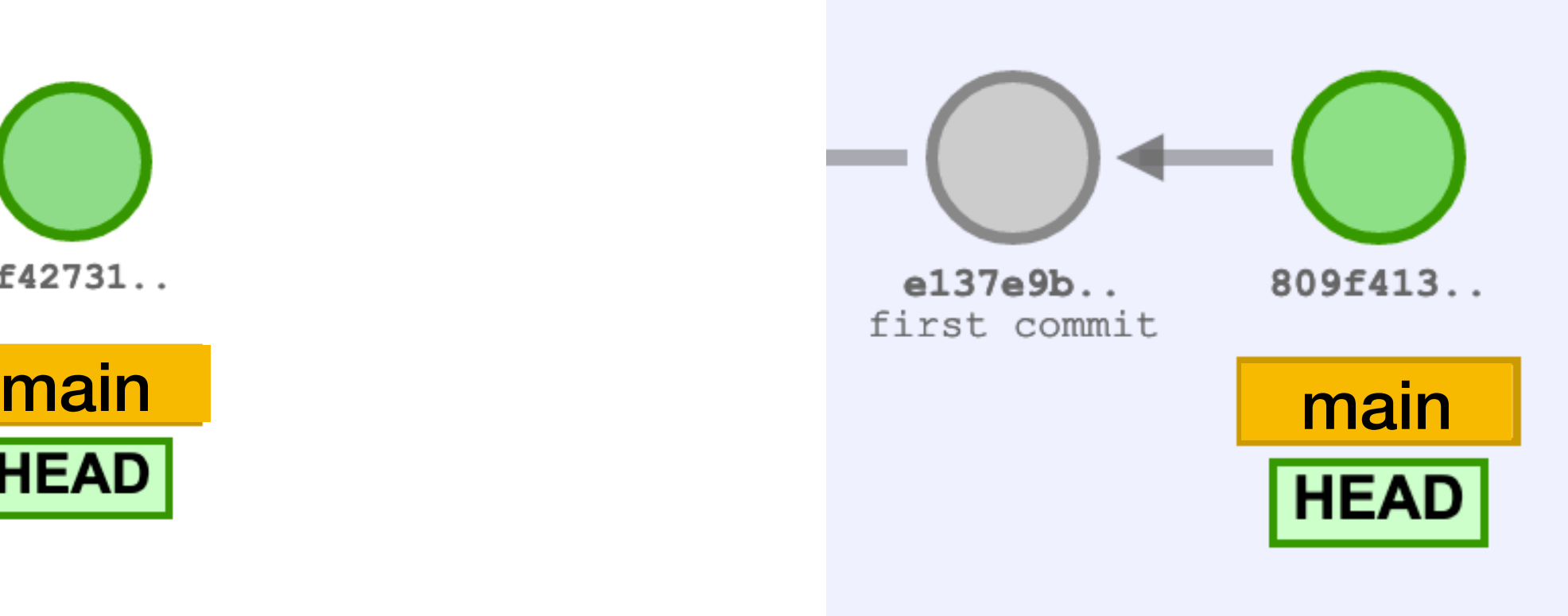

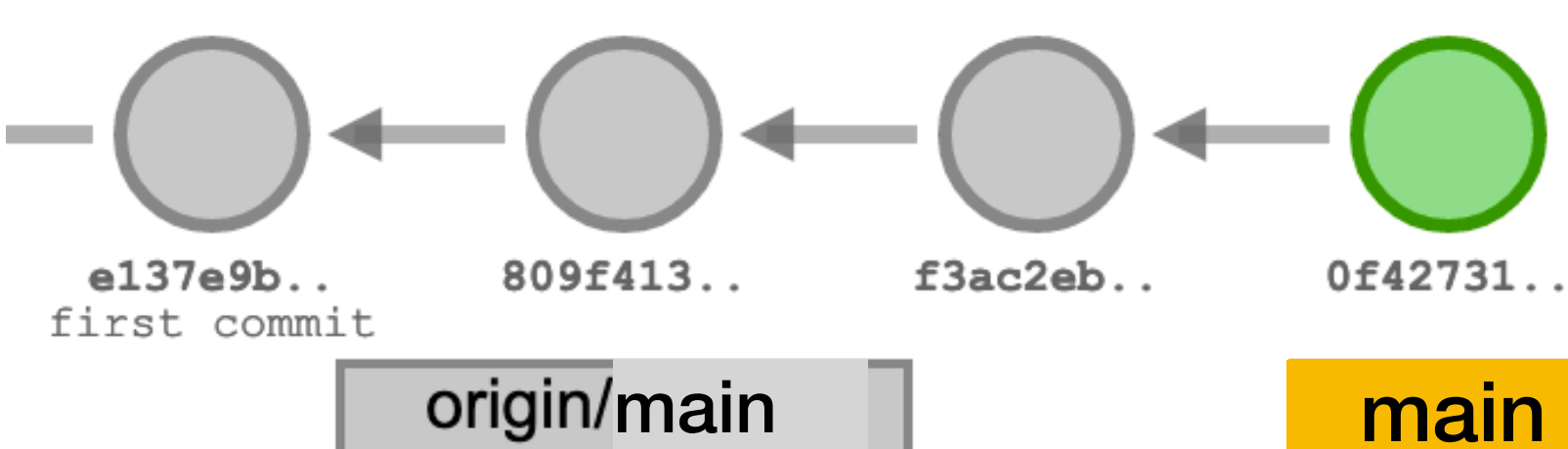

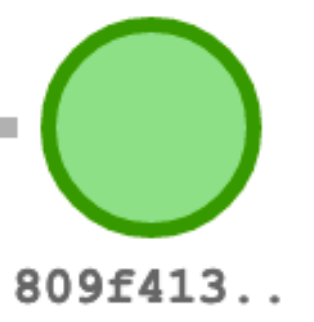

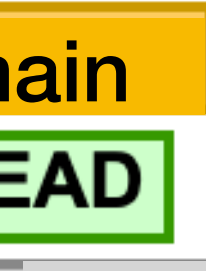

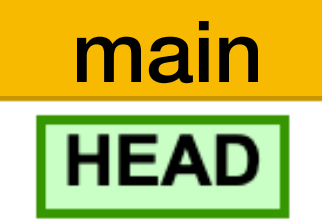

#### Local repository **Origin**

- **Contract** e137e9b..
- first commit
- 

\$ git clone …

\$ git add …

- \$ git commit
- \$ git add …
- \$ git commit

#### \$ git push

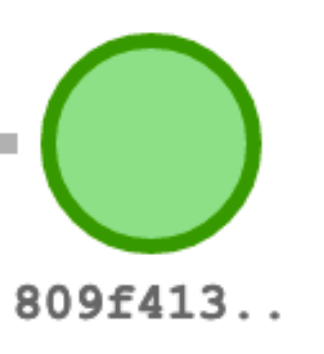

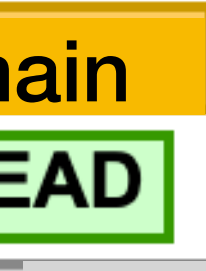

origin/main

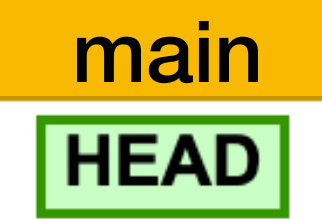

#### Local repository **Origin**

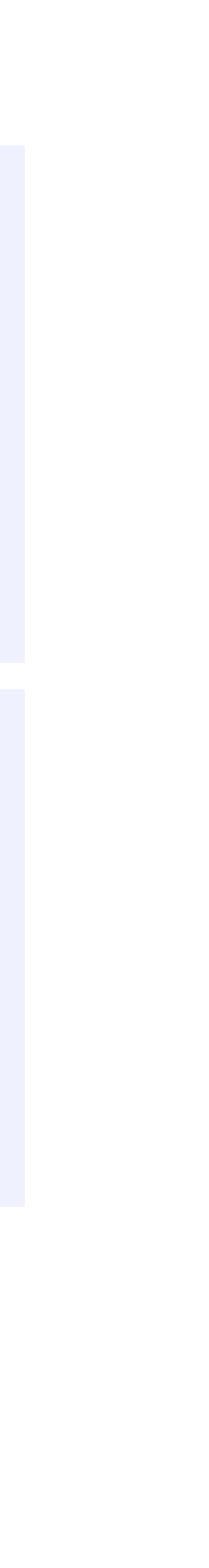

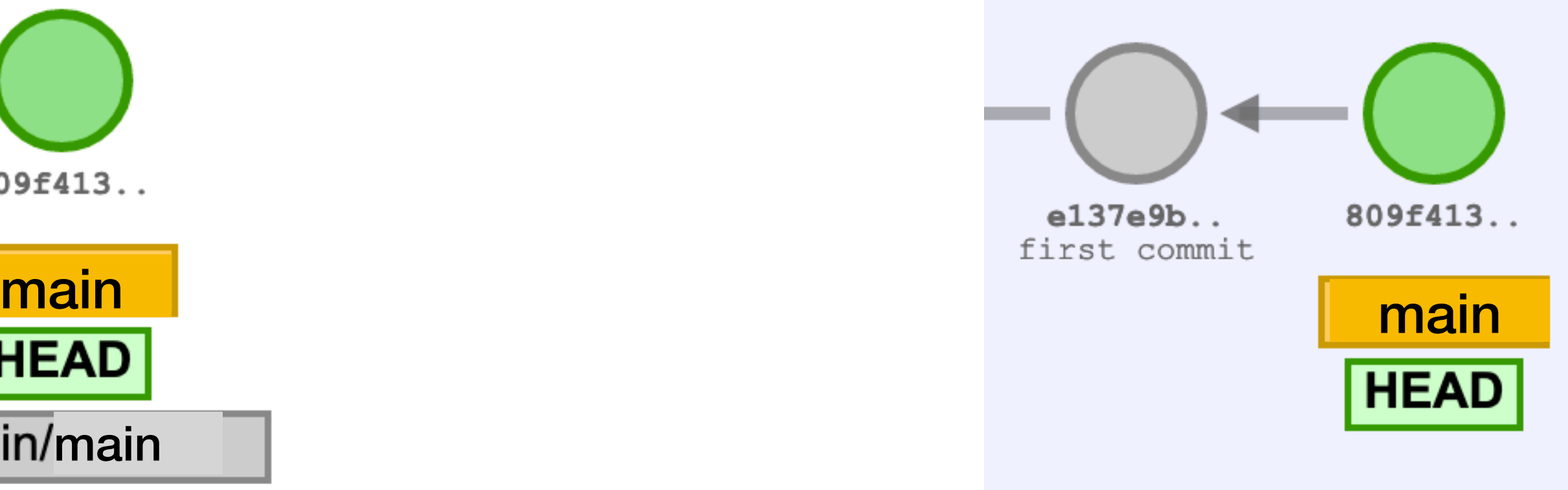

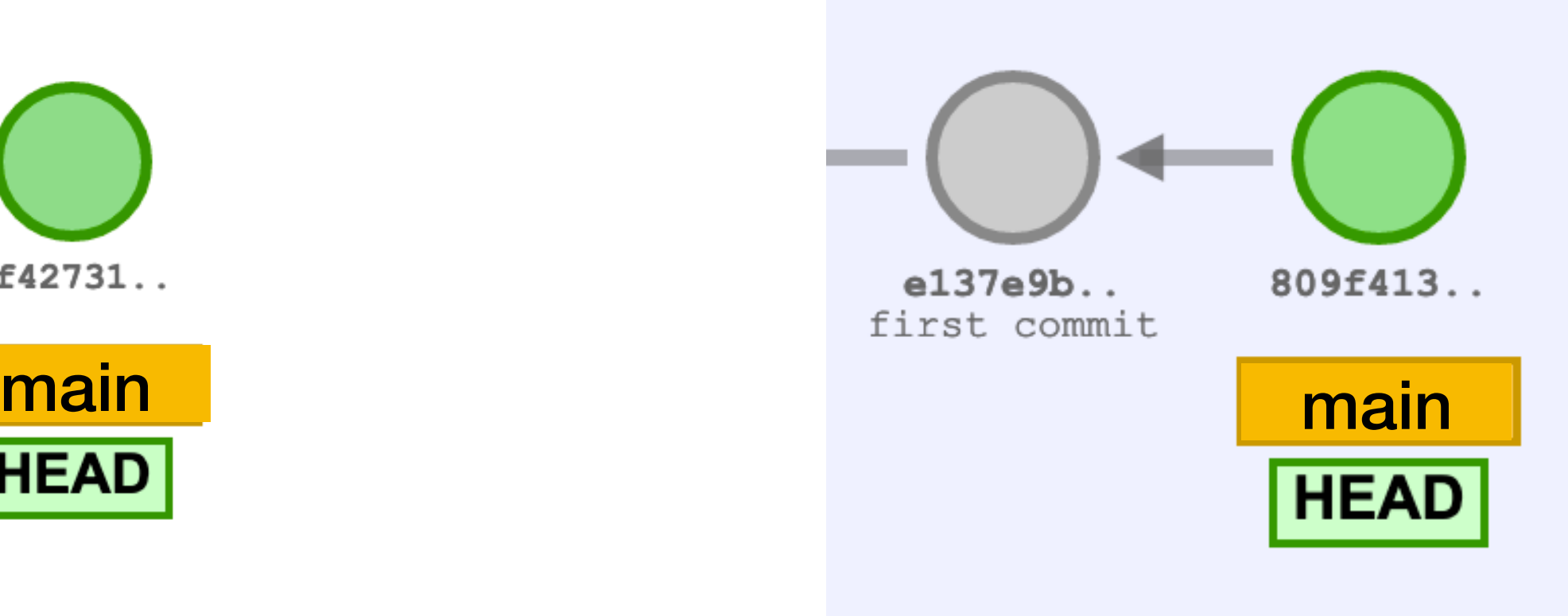

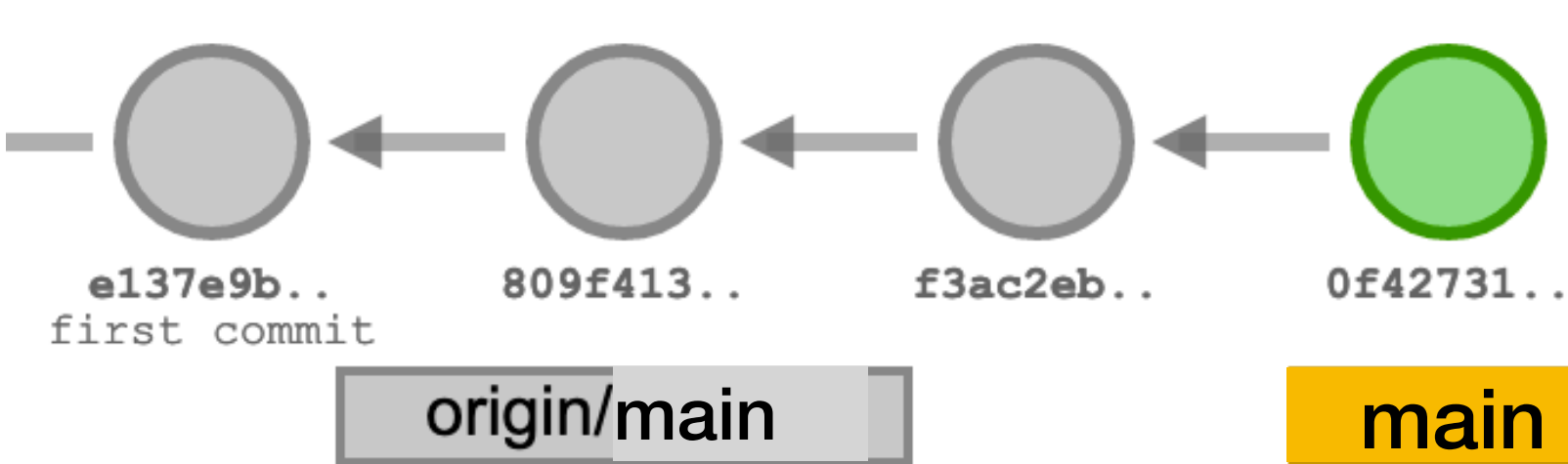

\$ git clone …

- \$ git add …
- \$ git commit
- \$ git add …
- \$ git commit

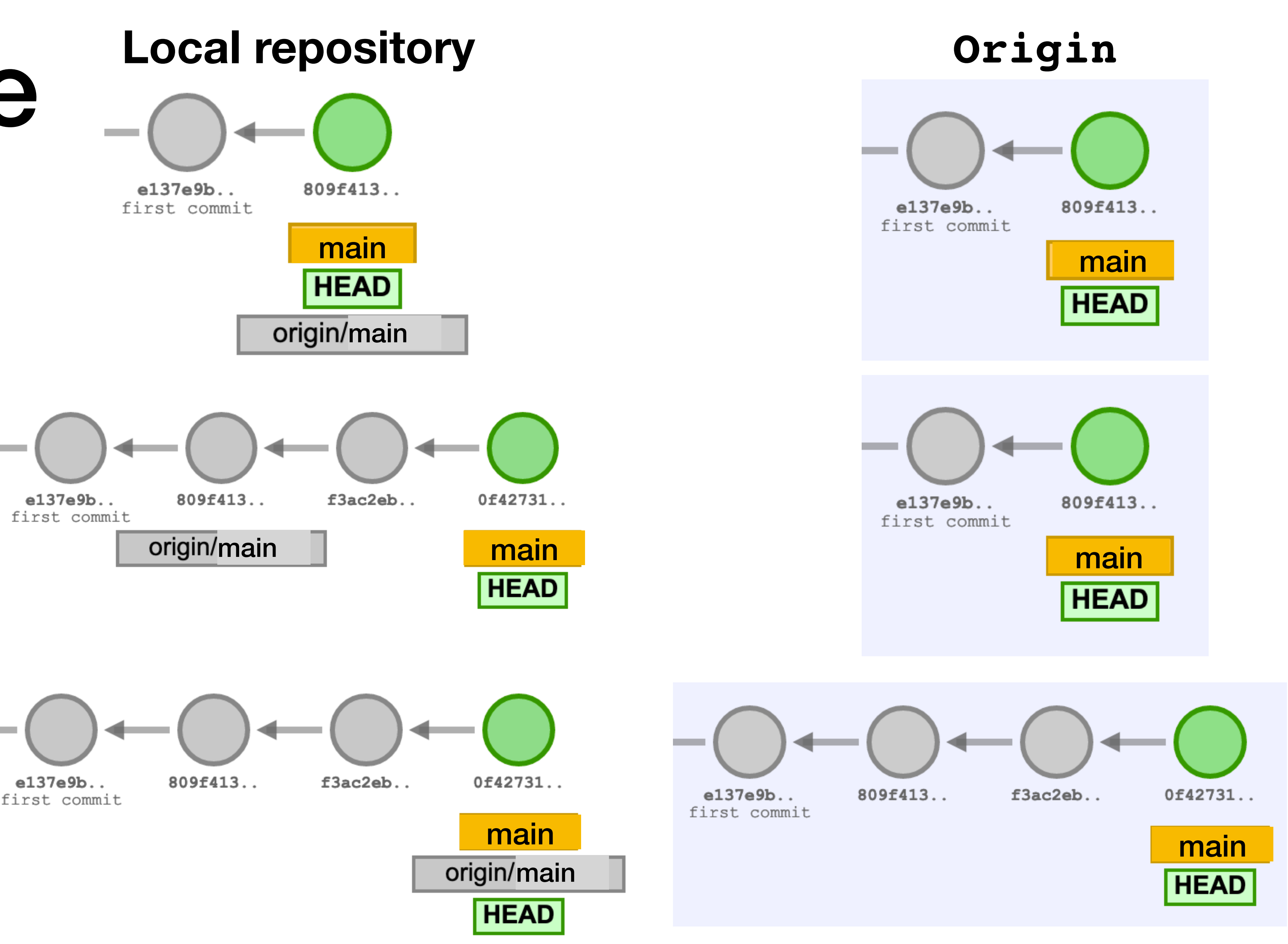

\$ git push

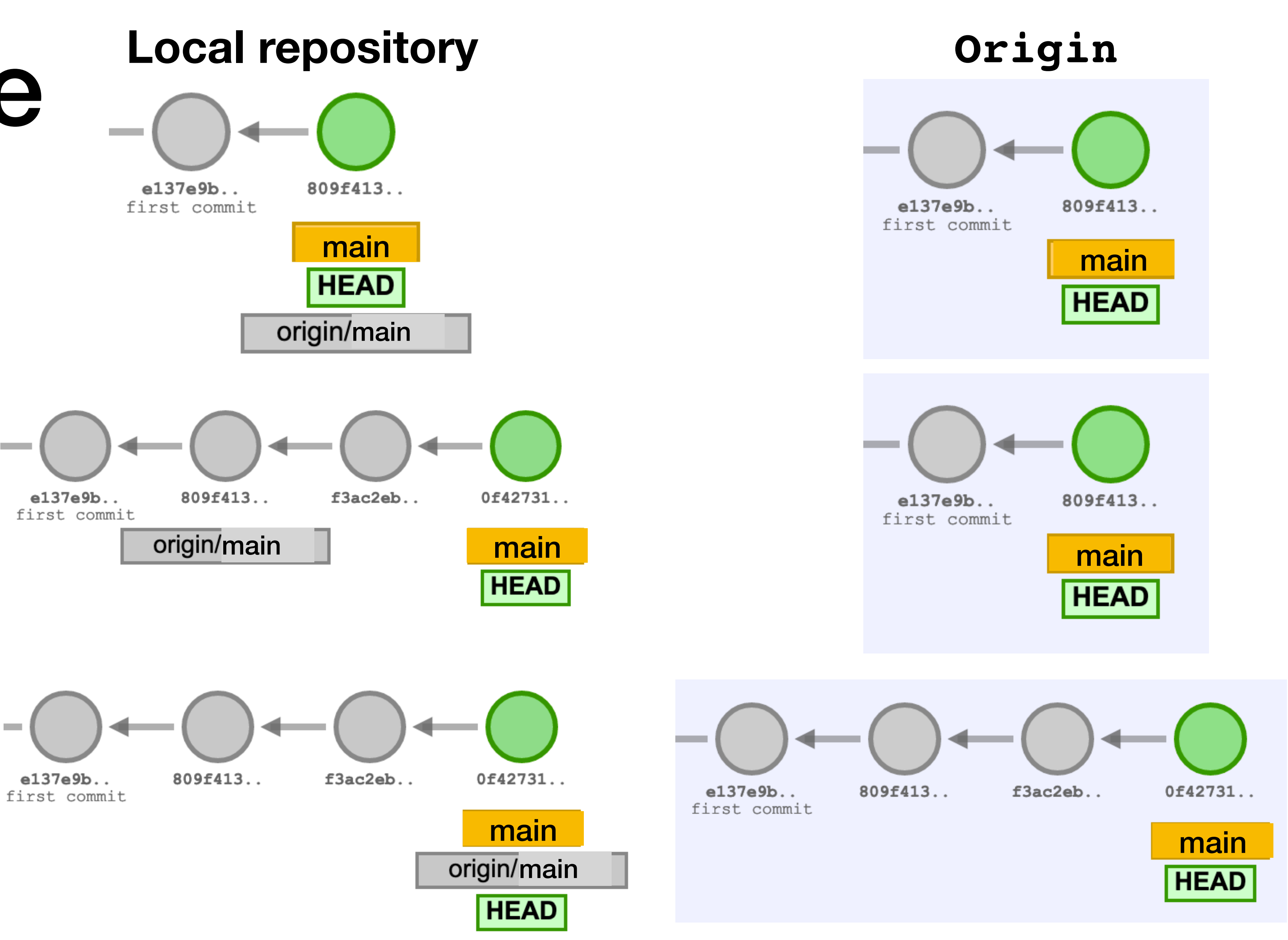

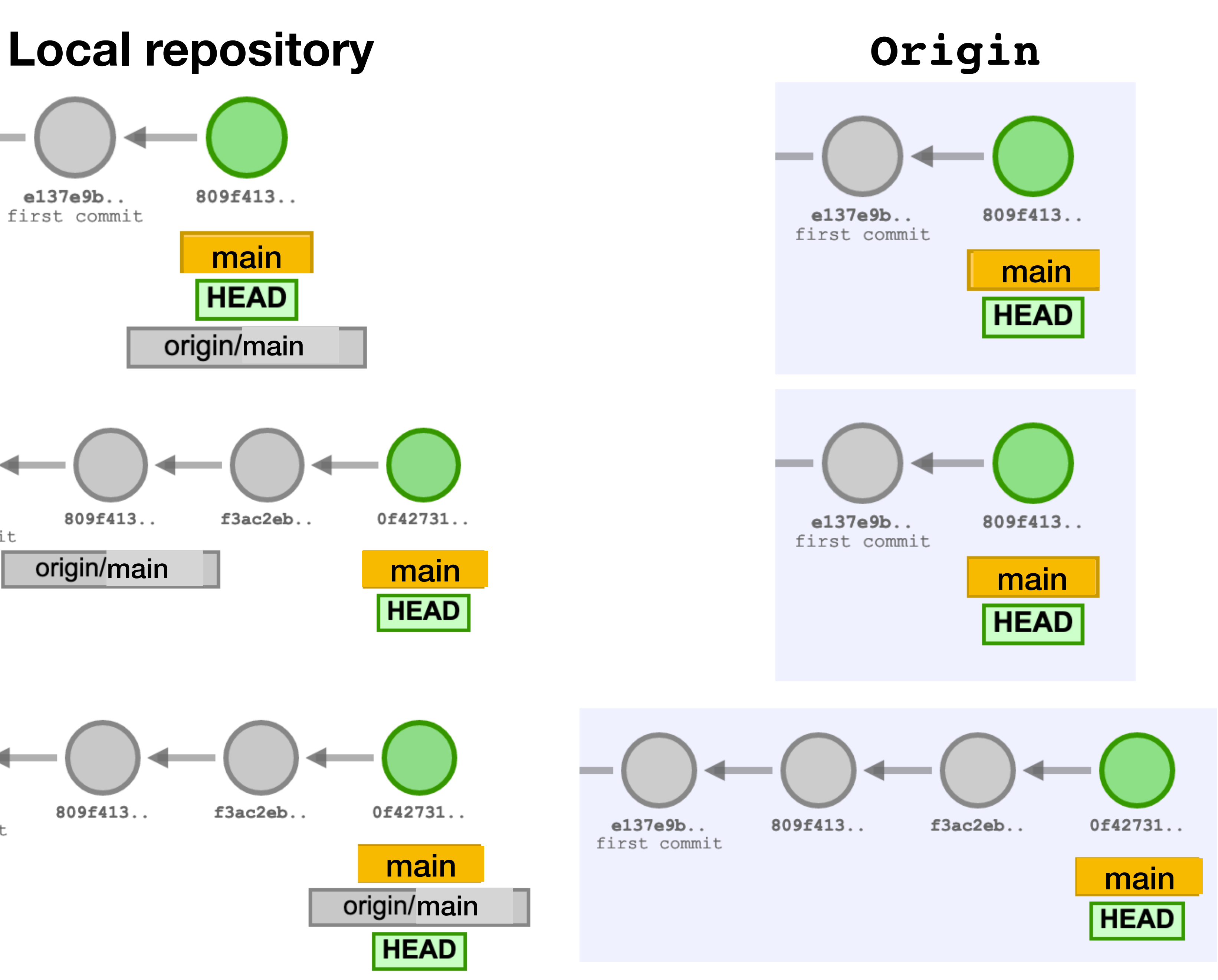

# Pulling from the remote server

\$ git pull

Pulls changes from the remote server to the local repo and merges with the local changes

\$ git pull --rebase

Pulls changes from the remote server to the local repo and rebases local commits on top of remote commits

# Pulling with merging

Commits from the remote will be added to the local repository

- If there are local commits, git tries to merge them by creating a new commit
	-

 A---B---C origin/main  $\sqrt{2}$  $D---E---F---G---H$  main

 A---B---C main on origin /  $D---E---F---G$  main  $\overline{\phantom{a}}$ origin/main in your repository

# Pulling with rebasing

Commits from the remote will be added to the local repository If there are local commits, git replays them on top of the new commits

 A---B---C main on origin /  $D---E---F---G$  main  $\overline{\phantom{a}}$ 

origin/main in your repository

 origin/main **v** D---E---A---B---C---F'--G' main

- 
- 

- 
- 

### Reminder: Git is ridiculous

#### Warning: Git is ridiculous

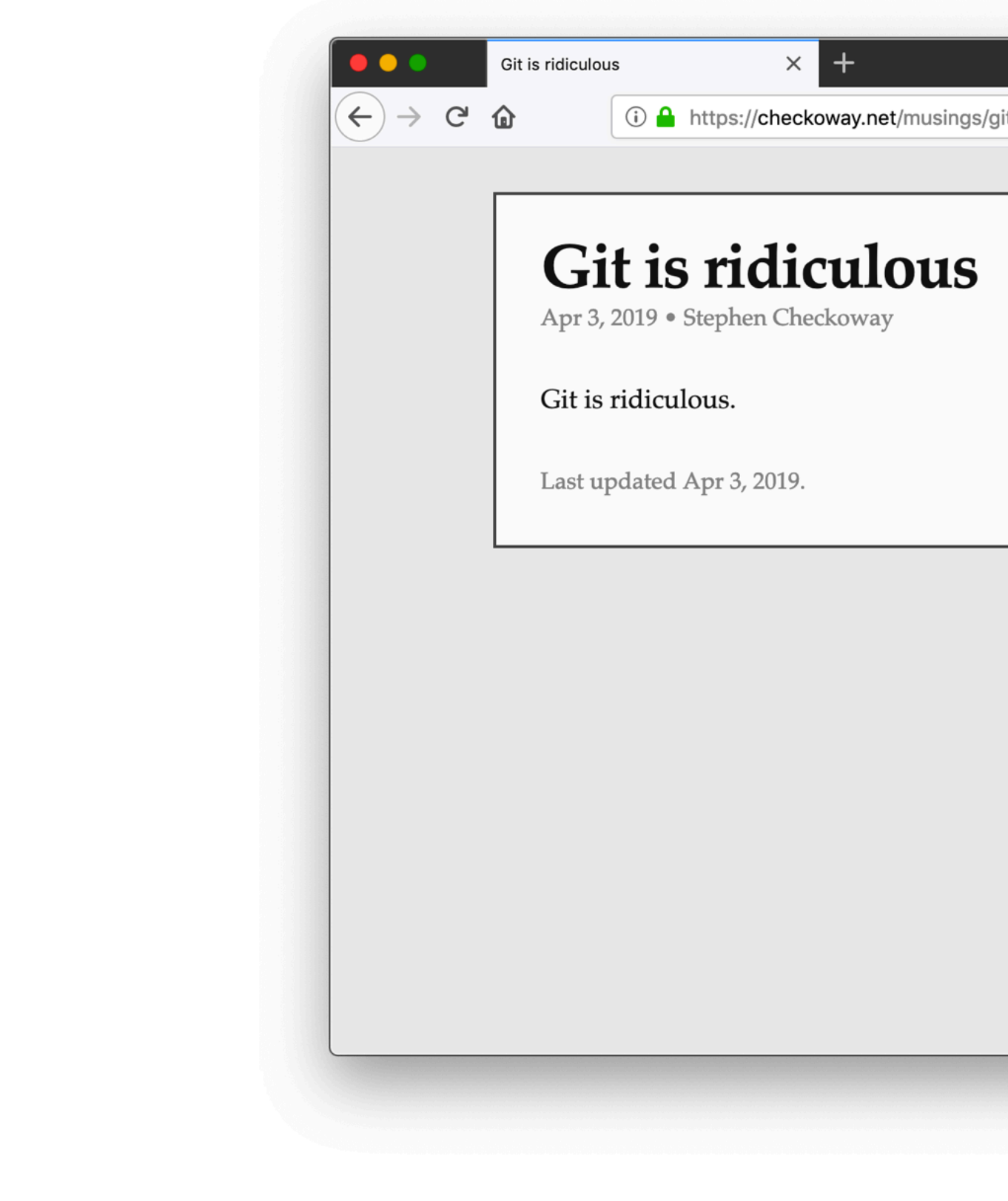

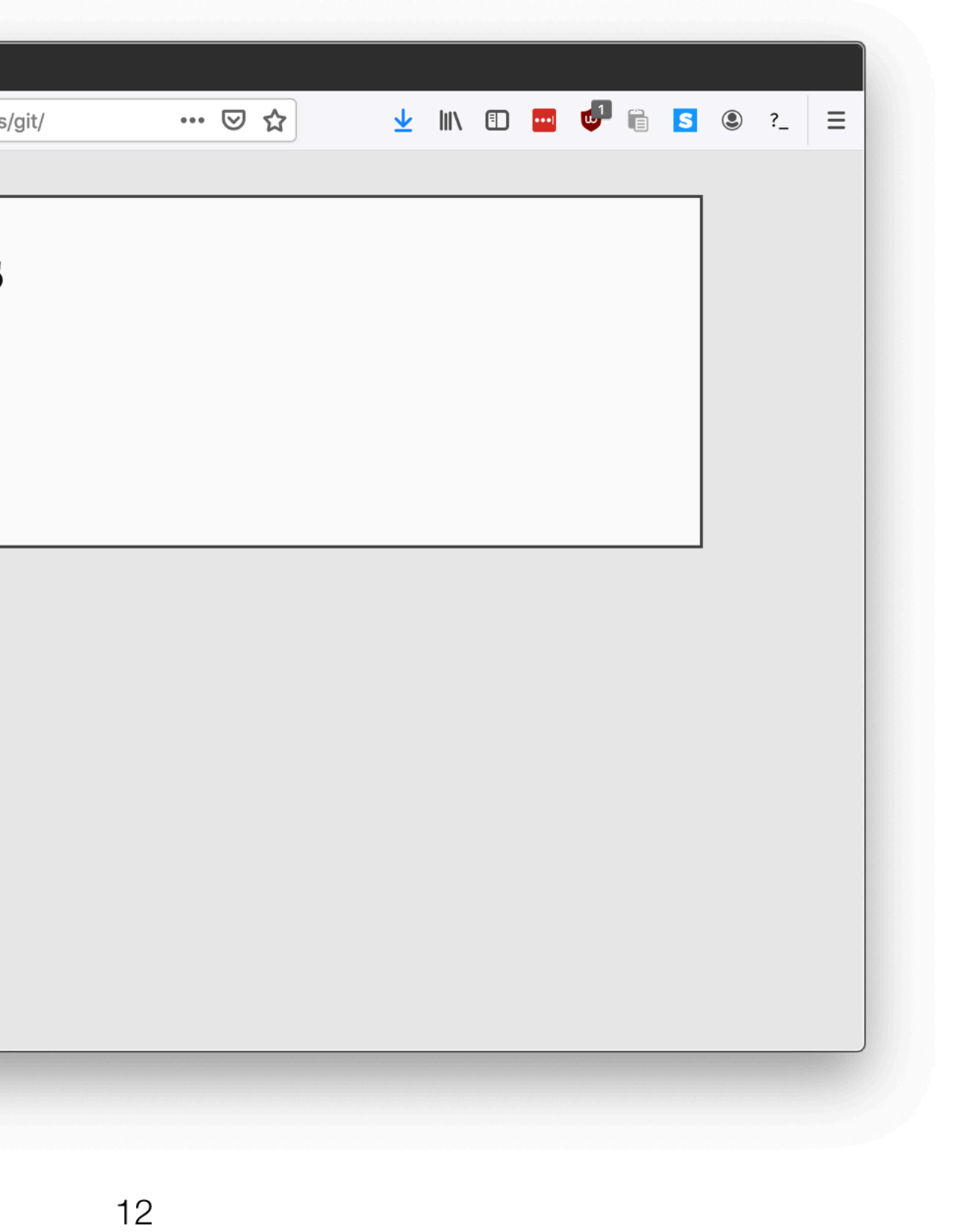

### Gitting help

- \$ git --help
- \$ git init --help
- \$ git clone --help
- \$ git add --help
- \$ git commit --help
- \$ git push --help
- \$ git pull --help

- 
- 
- 
- 
- 
- - -

Create the repository by clicking on the link in the lab

Create the repository by clicking on the link in the lab

- 
- Clone the repository on lab machines using  $\frac{1}{2}$  gh repo clone  $\{url\}$

- Create the repository by clicking on the link in the lab
- Clone the repository on lab machines using  $\frac{1}{2}$  gh repo clone  $\{url\}$
- Add files to be committed with  $\sin \theta$  and  $\sin \theta$

- Create the repository by clicking on the link in the lab
- Clone the repository on lab machines using  $\frac{1}{2}$  gh repo clone  $\{url\}$
- Add files to be committed with  $\frac{1}{2}$  git add  $\frac{1}{2}$  filename)
- Create a commit (snapshot) of added files using  $\zeta$  git commit

- Create the repository by clicking on the link in the lab
- Clone the repository on lab machines using  $\frac{1}{2}$  gh repo clone  $\{url\}$
- Add files to be committed with  $\frac{1}{2}$  git add  $\frac{1}{2}$  filename)
- Create a commit (snapshot) of added files using  $\zeta$  git commit
- Push files to the server using \$ git push

- Create the repository by clicking on the link in the lab
- Clone the repository on lab machines using  $\frac{1}{2}$  gh repo clone  $\{url\}$
- Add files to be committed with  $\frac{1}{2}$  git add  $\frac{1}{2}$  filename)
- Create a commit (snapshot) of added files using  $\varsigma$  git commit
- Push files to the server using \$ git push
- See the current state of the files using \$ git status

### Commit often

Commits are cheap, commit often

- Commits can be reverted by git revert ‣ Makes a new commit that undoes the old commit ‣ \$ git revert ⟨commit\_hash⟩
- 

Commits that haven't been pushed can be undone completely by git reset

‣ \$ git reset --hard ⟨commit\_hash⟩

Demo at https://jmegner.github.io/visualizing-git/